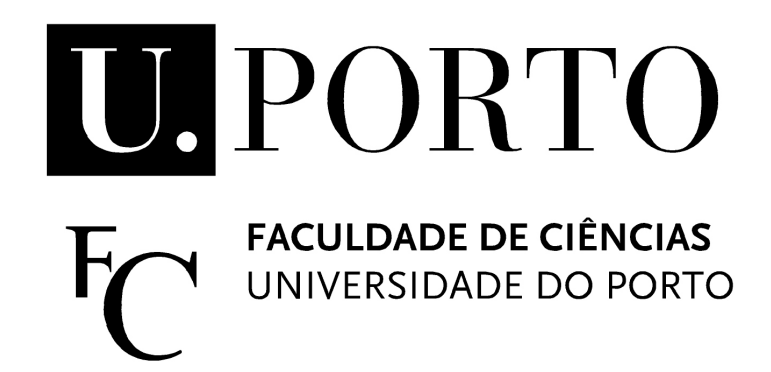

## Rede Social de Saúde

**2012/2013**

**Autores:** Eliana Vieira 080307048 Diana Carvalho Pacheco 090316023 José Nuno Costa 090316010

#### 2012/2013

## Índice

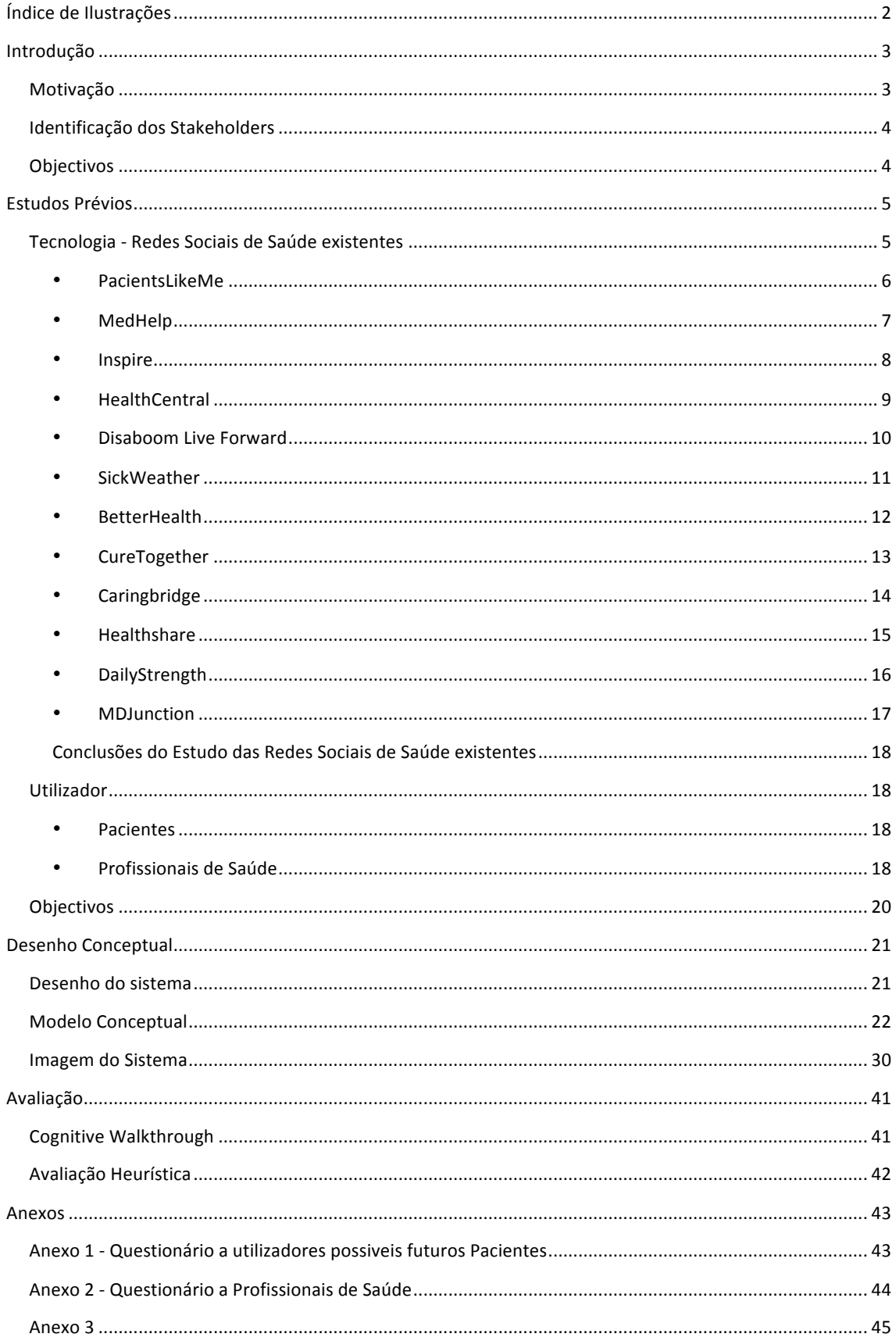

## **Índice!de!Ilustrações**

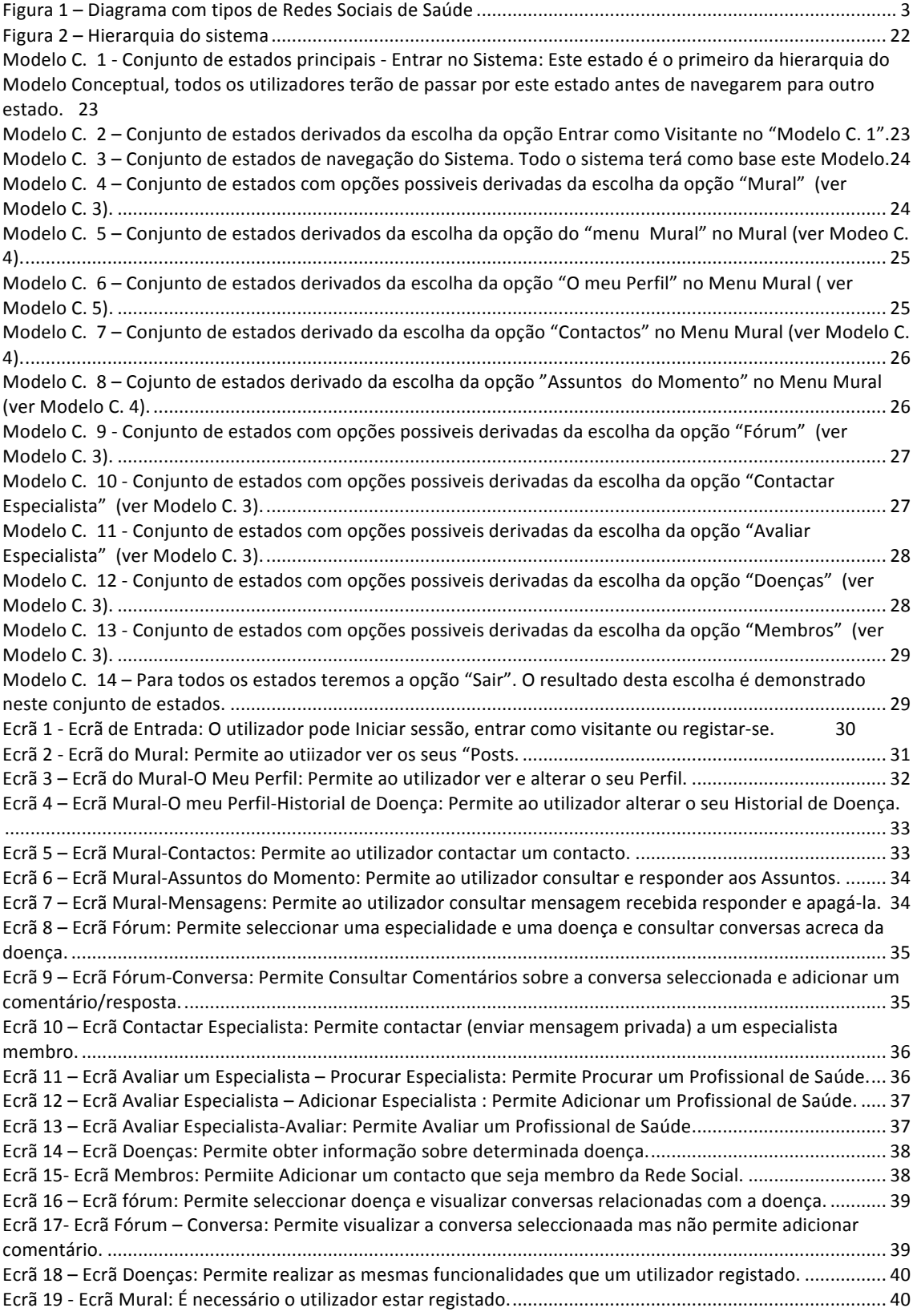

## **Introdução**

## **Motivação**

Hoje em dia, pode-se dizer que, em geral, qualquer pessoa já ouviu falar do termo Rede Social. Na maioria das vezes as Redes Sociais são utilizadas, principalmente, como um meio de lazer e contacto com amigos e familiares.

Nestas Redes Sociais "comuns" (por exemplo: Facebook, twitter), existem comunidades (grupos de utilizadores) relacionadas com determinado tema (doença) em que os utilizadores se apoiam como forma de se interajudarem, partilhando experiências, e informações. Assim como, também existem comunidades de Profissionais de Saúde nas quais estes partilham experências, casos de Pacientes, entre outros temas.

No entanto, já existem Redes Sociais dedicadas apenas à Saúde, são as chamadas Redes Sociais de Saúde, que podem ser divididas em 3 tipos:

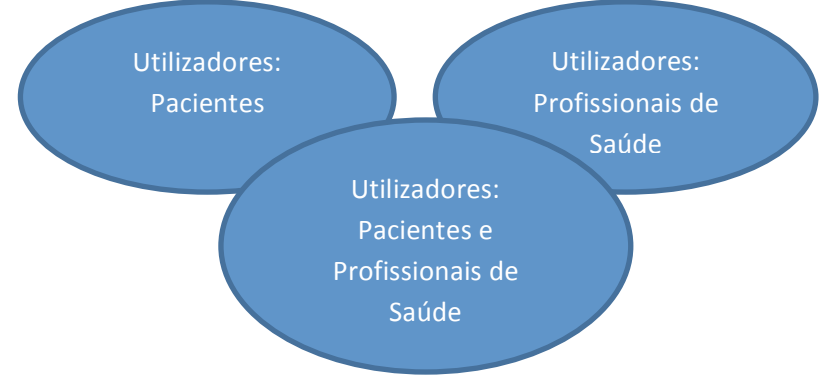

Figura 1 – Diagrama com tipos de Redes Sociais de Saúde

Existem iá várias Redes Sociais de Saúde para utilizadores Pacientes, assim como já existem Redes Sociais para utilizadores Profissionais de Saúde. No entanto, as Redes Sociais de Saúde para utilizadores Pacientes e Profissionais de Saúde ainda são poucas, e as que existem têm problemas de usabilidade, pois os sistemas são pouco intuitivos.

Em Portugal não existe uma Rede Social de Saúde para utilizadores Pacientes e Profissionais de Saúde. E utilizar as "Redes Sociais Comuns" como meio de comunicação entre os utilizadores não é a melhor opção, embora seja de fácil usabilidade. Podemos chegar a esta conclusão pois, por exemplo, para o contacto entre Pacientes e Profissionais de Saúde há tendência a existir interferência na vida privada (mistura de vida pessoal e vida profissional).

Como se sabe, os serviços de Saúde estão muito centralizados, acabando por prejudicar as pessoas mais afastadas (no interior, por exemplo) no acesso ao serviço público. Estas pessoas acabam por recorrer ao serviço privado, no entanto, como este recurso tem um custo muito elevado, as familias de baixo rendimento muitas vezes evitam recorrer aos serviços de Saúde.

Este projecto vem minimizar esta diferença no acesso ao serviço público de Saúde, podendo, assim, qualquer pessoa aceder à Rede Social de Saúde e encontrar opções alternativas às que lhe são proporcionadas actualmente.

## **Identificação dos Stakeholders**

#### Os utilizadores finais deste projecto serão:

- Pacientes:
	- $\circ$  Os Pacientes serão o grupo maior de utilizadores deste sistema. Consideramse Pacientes pessoas com algum tipo de doença.
- Familiares de Pacientes:
	- o Os Familiares dos Pacientes poderão usufruir deste sistema de igual modo ao dos Pacientes.
- Profissionais de Saúde
	- o Os Profissionais de Saúde serão um grupo mais restrito de utilizadores.

#### **Quem!implementará?**

Este projecto poderá ser implementado por qualquer entidade ou pessoa que tenha conhecimentos de tecnologias Web 2.0 (fóruns, blogs, etc).

#### **Quem!divulgará?**

A rede social de Saúde poderá ser divulgada por profissionais de Saúde, por Instituições, por utilizadores através de vários meios, por exemplo através de Redes Sociais "Comuns" (Facebook, Twitter, Linkedin, entre outras).

#### **Quem será responsável?**

• A Rede Social poderá pertencer a um Hospital / Instituição específica ou até mesmo ao Ministério da Saúde. Serão destacadas pessoas responsáveis pela integridade e fiabibilidade da informação disponibilizada na Rede Social de Saúde.

## **Objectivos**

O objectivo deste projeto é elaborar a primeira Rede Social de Saúde para Pacientes, familiares de Pacientes e profissionais de Saúde em Portugal, tendo como base a análise de Redes Sociais já existentes.

Esta Rede Social de Saúde tem como principal objectivo proporcionar aos utilizadores um sistema intuitivo, de fácil utilização, que forneça:

No caso dos Pacientes e Familiares de Pacientes

• Possibilidade de contacto com profissionais de saúde e com outros pacientes.

• Partilha de informação e experiências entre Pacientes.

• Disponibilização de contacto de instituições

No caso dos Profissionais de Saúde:

- •Privacidade!no!contacto!com!Pacientes.
- Partilha de informação / experiências entre Profissionais de Saúde.

## **Estudos!Prévios**

## **Tecnologia - Redes Sociais de Saúde existentes**

Visto que já existem Redes Sociais de Saúde (noutros países), optou-se por se realizar um estudo sobre a usabilidade de algumas destas Redes com o objectivo de entender a estrutura utilizada, bem como as transferências positivas e as transferências negativas passadas aos utilizadores de cada uma das Redes. Para iniciar este estudo foram preenchidas duas tabelas com os tópicos-chave que se pretendiam obter:

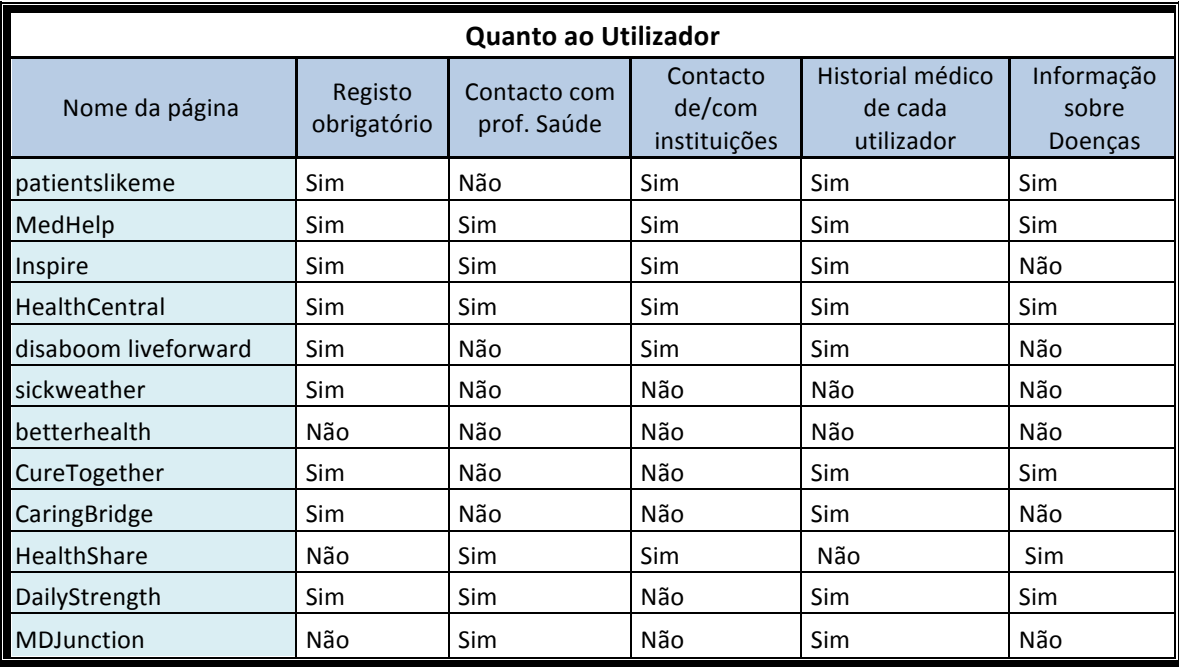

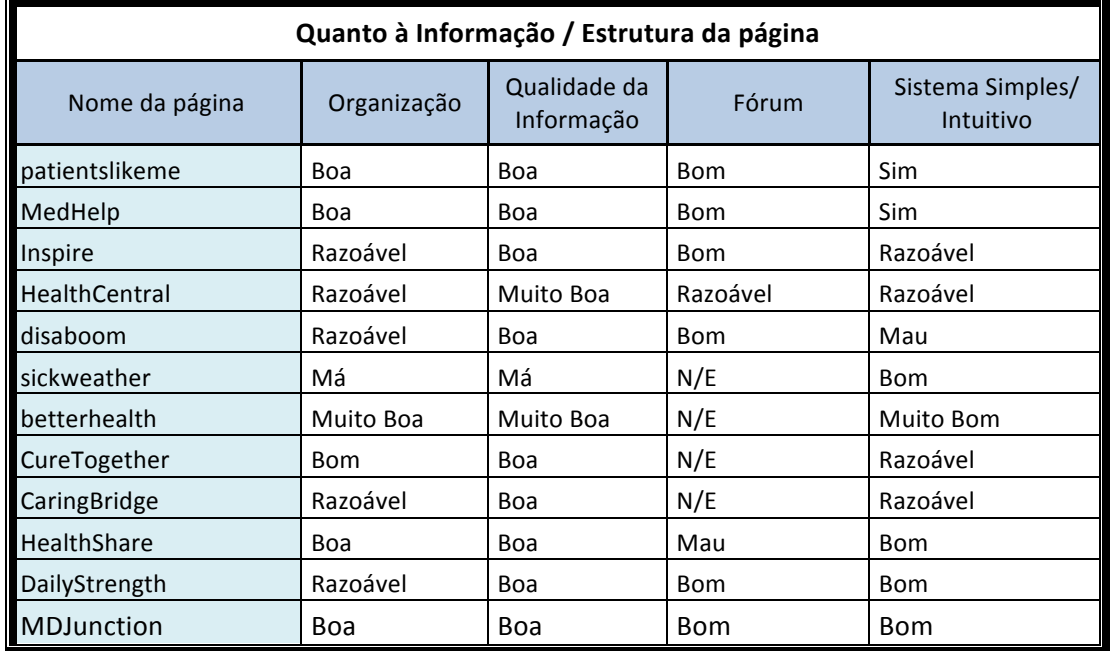

#### 2012/2013

Para justificar a classificação dada aos elementos das tabelas, para cada Rede Social de Saúde realizou-se uma análise mais intensiva:

• **PacientsLikeMe**

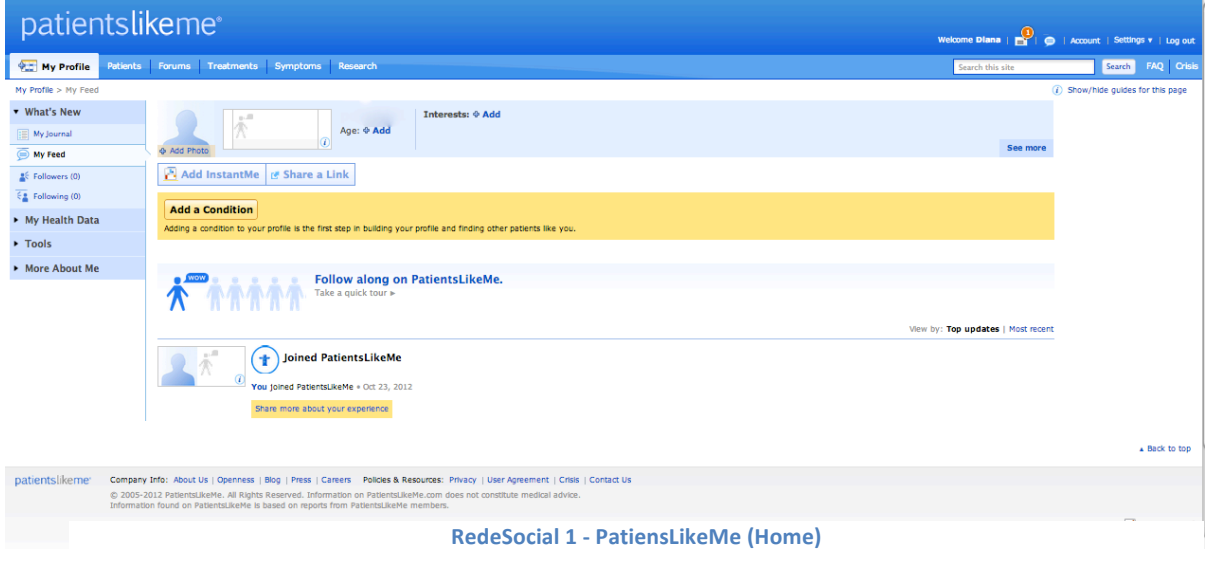

#### Utilizadores finais: Pacientes.

Analisando o PatientsLikeMe podemos verificar que estrutura da página é composta por um menu principal composto por 6 opções bem definidas, e ainda um submenu do lado esquerdo com opções encadeadas por forma a simplificar a visualização das opções pretendidas. Todas as opções fazem aquilo que é esperado pelo utilizador, o que resulta num bom *affordance, mapping* e por consequência num bom!*feedback* e!*visibility*.

O registo é obrigatório se a intenção for a de participar no fórum ou actualizar a nossa informação do Perfil ("My Profile"). Porém se não entrar como utilizador registado terá acesso a informação dos pacientes, a estatísticas dos tratamentos bem como dos sintomas e a investigações feitas para a Saúde.

O fórum encontra-se na opção "forums" e está bem organizado. O *affordance*, *mapping* e *feedback* são os esperados pelo utilizador.

Em conclusão, pode-se dizer o sistema é intuitivo.

- Transferências positivas:
	- $\circ$  Estrutura simples e clara
	- o Poucos elementos no menu de opções principais.
	- o Informação sobre Doenças (Tratamentos e Sintomas)
	- o Existência!de!fórum

#### • **MedHelp**

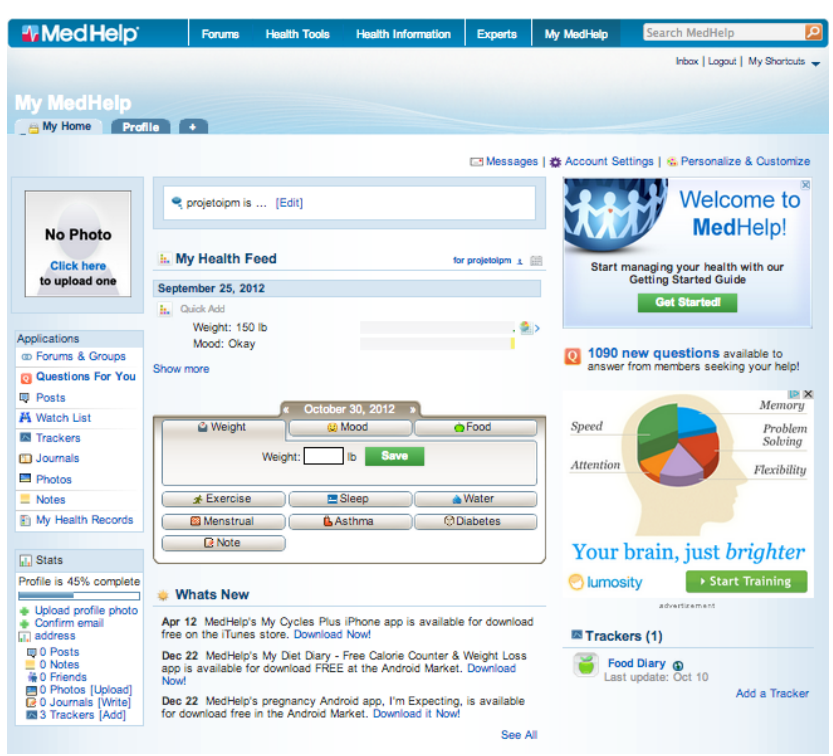

**RedeSocial 2 - MedHelp (Home)** 

#### Utilizadores finais: Pacientes.

Assim que efectuamos o login nesta rede social, somos reencaminhados para a nossa página de perfil.

#### • Problemas:

Do lado esquerdo temos um menu simples, onde nos são apresentadas várias hiperligações para os mais diversos fins, como ver fotos, ir ao fórum, aceder à nossa "Watch List", entre outros. No entanto, existe muita informação para ser captada pelo utilizador, resultando em problemas de *affordance* pois o utilizador não se apercebe de todas as funcionalidades fornecidas no ecrã.

No centro da página, temos um calendário que serve para manter o diário completo com as várias informações que são possíveis de inserir (o peso, o tempo de exercício físico feito, horas de sono, notas). Todos os botões estão bem identificados tornando esta zona da página possibilitando ao utilizador realizar um bom mapping. No entanto, esta funcionalidade torna a página muito pesada (muita informação), resultando!num!mau *affordance*.

A zona dos fóruns revela-se mal estruturada, pois é apresentada ao utilizador uma grande quantidade de informação, resultando num problema de *affordance*.

- Transferências Positivas:
	- $\circ$  Poucas opções no menu principal.
	- o Opção de "Post" para partilhar experiências.

2012/2013

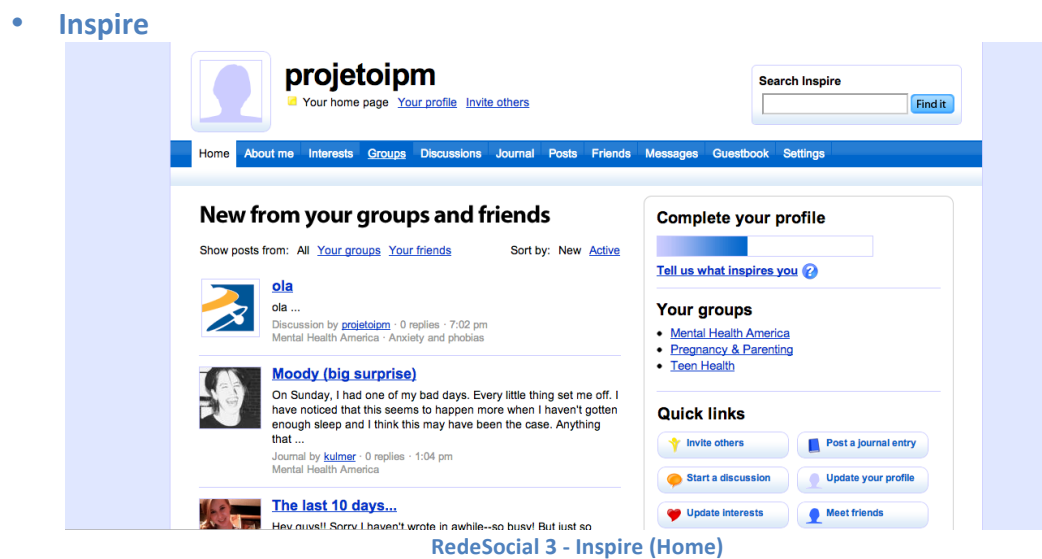

Utilizadores finais: Pacientes com diversas pessoas

O registo é obrigatório para podermos ter acesso a todas as opções que o site oferece.!

Problemas:

Analisando o Inspire podemos observar uma barra de funcionalidades extensa, com 11 botões, o que dificulta a identificação de todas as opções do menu de forma intuitiva por parte do utilizador, prejudicando o *affordance* da página.

Do lado direito da página encontra-se um submenu com 6 links que têm o formato!de!botões,!ou!seja,!mau!*affordance*.

Quando se selecciona a opção de fórum ("Discussions") a página que aparece não é a esperada, pois temos de escolher uma comunidade, posteriormente é mostrada uma página diferente da que nos encontravamos com outra barra d menu principal. Além de não ser intuitivo e pode ser mal entendido pelo utilizador, resultando num problema de *mapping* e de *feedback*.

- Transferências positivas:
	- o Existência de um Mural ("Posts").
	- o Possibilidade de adicionar contactos ("friends").

### • **HealthCentral**

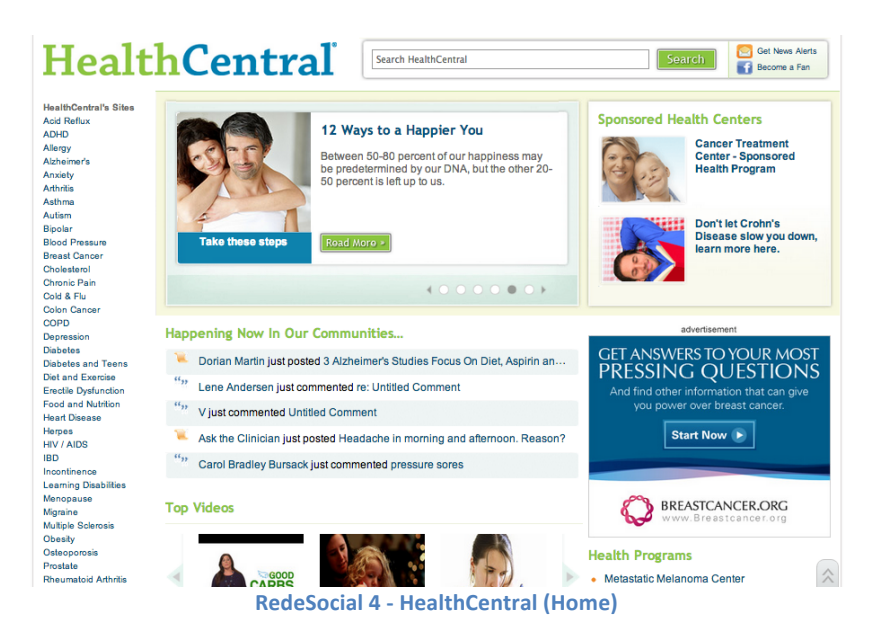

- Utilizadores finais: Pacientes e profissionais de Saúde
- Problemas:

Analisando o HealthCentral verificam-se problemas de *affordance* relativamente à apresentação da informação contida no menu vertical na lateral esquerda do *site.* Uma vez seleccionada uma doença deste menu, aparece outra página com uma estrutura diferente (problema de *mapping*) contendo informação relativa à doença seleccionada, tais como: sintomas, tratamentos, etc., e ainda respostas de profissionais de Saúde ("Health Pro") a perguntas realizadas por Pacientes.

O registo não é pedido nem quando entramos na página nem quando navegamos nela. Apenas aparece a possibilidade de o ser feito quando tentamos ver o fórum de discussões de cada doença, o que é pouco intuitivo.

- Transferências Positivas:
	- o Possibilidade de obter respostas de um especialista ("Ask an expert").
	- $\circ$  Existência de informação relativa a doenças

#### **Disaboom Live Forward**

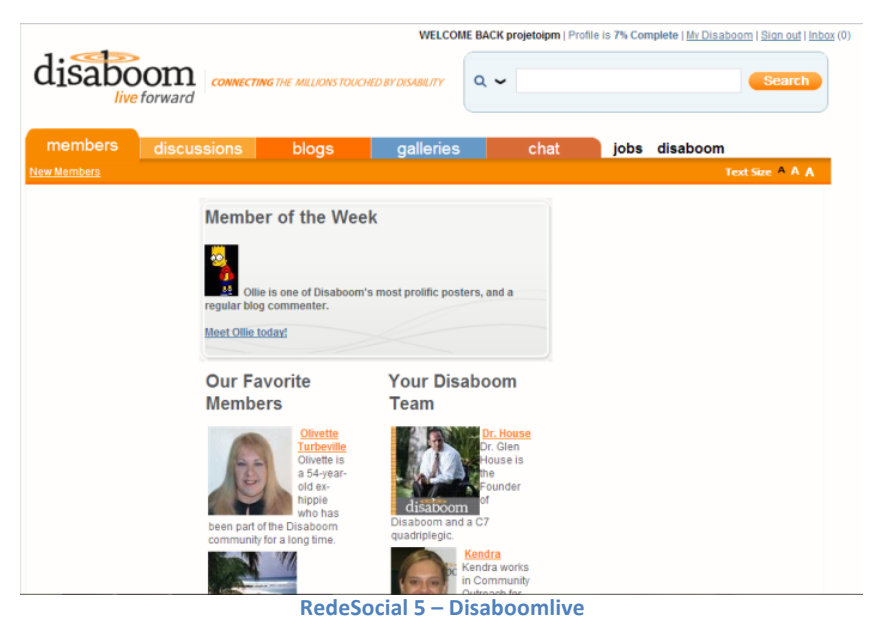

Utilizadores finais: Pacientes - Pessoas com incapacidades motoras ou mentais.

O disaboom live forward faz parte da rede disaboom, e pode ser acedido através da página disaboom, seleccionando a opção "community".

• Problemas:

Analisando o disaboomlive (ver RedeSocial1 – Disaboom) podemos verificar que o *affordance* da página é razoável, pois percebe-se que existe um menu com as cinco principais funcionalidades do sistema (o que é bom), no entanto existem dois *links* "jobs" e "disaboom" que poderão ser confundidos como opções do menu quando são links para novas páginas e totalmente diferentes, o que poderá resultar num mau *mapping* e consequentemente num mau *feedback* pois o utilizador não se apercebeu à primeira vista que seleccionando a opção jobs (por exemplo) iria abrir uma nova página totalmente diferente sem aparente relação com a página em que se encontra.

- o Disaboom: Página inicial; é dedicada a apoios para este tipo de.
- o Disaboomjobs: Meio de procura de emprego para estes utilizadores.

O registo é obrigatório, pois caso se aceda a qualquer opção do menu sem estar efectuado o início de sessão ("sign in"), aparece um formulário de início de sessão. No entanto, se errar as credenciais de início de sessão não aparece novamente o formulário!resulta!num!mau!*feedback*.!

Pode-se concluir que este sistema é pouco intuitivo devido aos problemas já referidos.

- Transferências positivas:
	- $\circ$  Poucas opções no menu principal..
	- o Existência de fórum.
	- $\circ$  Possibilidade de encontrar membros.
	- $\circ$  Existência de opção de envio de mensagens instantâneas ("chat").

2012/2013

#### • **SickWeather**

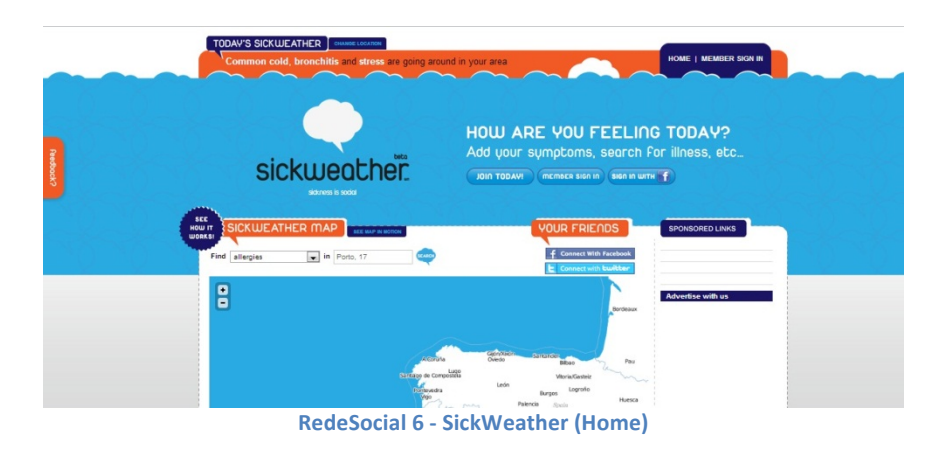

#### Utilizadores finais: Pacientes

Como podemos ver na imagem RedeSocial 6 – SickWeather (Home), esta está bastante apelativa e os botões identificados devidamente possibilitando ao utilizador identificar de maneira intuitiva a opção que deseja escolher. Os botões quando pressionados fazem exactamente aquilo que é suposto resultando portanto num bom *affordance*,!*mapping* e!*feedback*.

#### Problemas:

A navegação no mapa revela-se uma tarefa simples. O que não corre bem na

navegação é que quando aparecem casos! isolados! das! doenças! procuradas, são mostrados balões como se pode ver na imagem acima. A maneira como estes são apresentados leva a que o utilizador clique em cima deles, na esperança que fossem mostrar alguma informação extra mas nada acontece, resultando em problemas de *mapping4*e!*feedback*.

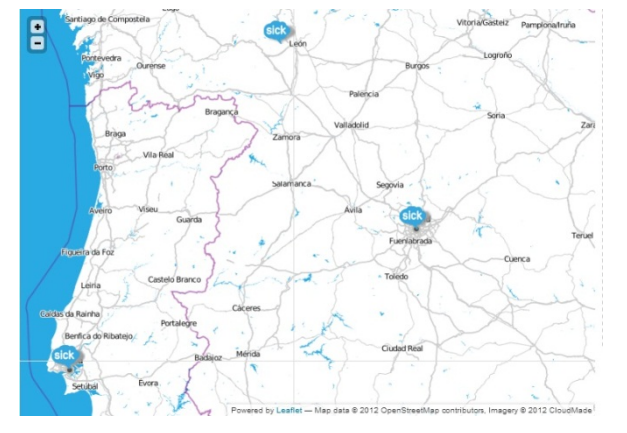

- Transferências Positivas:
	- o Navegação no mapa igual a outras plataformas já conhecidas (Google Earth, Google Maps)
	- o Procurar amigos registados através de contas no Facebook e Twitter

• **BetterHealth**

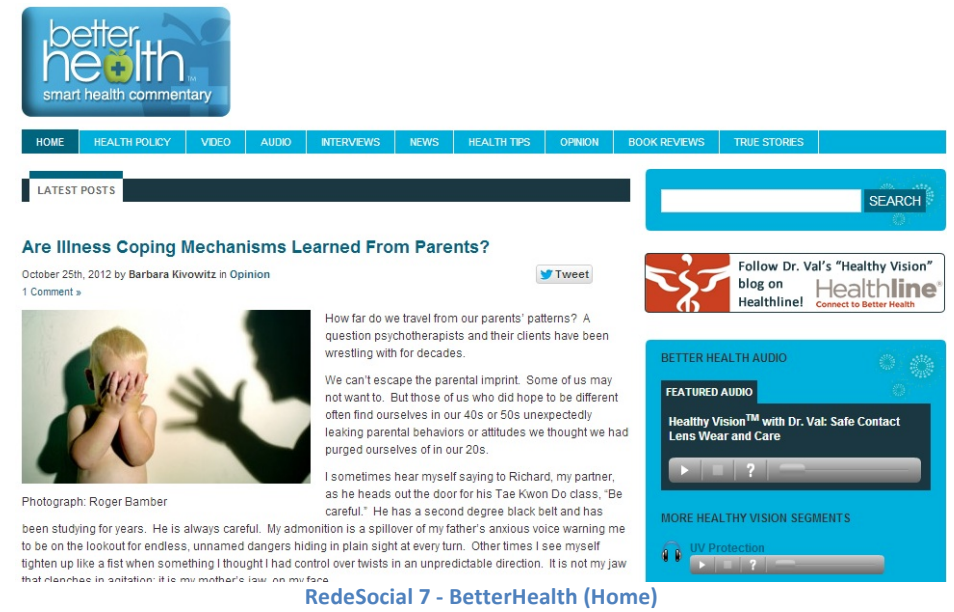

Utilizadores Finais: Pacientes e Profissionais de Saúde.

Analisando o BetterHealth podemos encontrar desde de noticias, vídeos, ficheiros áudio, avaliações a livros ligados à área em questão, entrevistas, etc.

O menu principal situado no topo da página contém vários botões que dão acesso à informação acima mencionada. Embora a quantidade de opções cause um problema de affordance, as opções estão bem legendadas, o que facilita a navegação e reduz a probabilidade de o utilizador não cometer erros e encontrar facilmente o que pretende,!resultando!num!bom!*mapping* e!*feedback*.

A existência de uma secção dedicada aos últimos ficheiros áudio/vídeo disponibilizados no site permite, de uma maneira rápida, ouvi-los e/ou visualiza-los, sem ser necessário andar a mudar de página a procura dos mesmos.

Em suma, este é um blog muito bem elaborado, levando a que os utilizadores cometam poucos ou nenhuns erros aquando da navegação pelo mesmo, tendo assim um bom *affordance, mapping e feedback*.

- Transferências Positivas:
	- o Opções de menu escritas de maneira clara.
	- $\circ$  Após seleccionar uma opção do menu, não se altera a estrutura da página.

#### • **CureTogether**

| <b>CureTogether</b>                                                      | Welcome to CureTogether!<br>To start, search for your condition here or answer the questions below.<br>Remember, your individual responses are anonymous. |                                                                                                  |
|--------------------------------------------------------------------------|----------------------------------------------------------------------------------------------------|--------------------------------------------------------------------------------------------------|
|                                                                          |                                                                                                    |                                                                                                  |
| $\overline{\mathbf{Q}}$<br>Search                                        |                                                                                                    |                                                                                                  |
| <b>Browse conditions</b>                                                 |                                                                                                    |                                                                                                  |
| Your Health<br>Personal information                                      | Do you have any of these conditions?<br>Check Y for the conditions you have, then take the surveys to get your score and see<br>how you compare.          |                                                                                                  |
| <b>Condition scores</b>                                                  | Fatigue                                                                                                    | $TY$ $N$                                                                                         |
| Daily tracking<br>23andMe upload                                         | Anxiety                                                                                                    | $\Box$ Y $\Box$ N                                                                                |
|                                                                          | Depression                                                                                                    | N                                                                                                |
| Connect<br>Members like you<br><b>Inbox</b><br>Invite                    | Back pain                                                                                                    | <b>TYIN</b>                                                                                      |
|                                                                          | Allergies                                                                                                    | <b>TYIN</b>                                                                                      |
|                                                                          | Lower Back Pain                                                                                                    | <b>TYION</b>                                                                                     |
| <b>Settings</b><br>Sign out                                              | Insomnia                                                                                                    | <b>NYIEN</b>                                                                                     |
|                                                                          | Neck Pain                                                                                                    | <b>TYION</b>                                                                                     |
|                                                                          | <b>Eye Floaters</b>                                                                                                    | $\Box N$<br>$\blacksquare$ Y                                                                     |
| CureTogether<br>is now part of 23andMe<br>learn more about your genetics | Migraine                                                                                                    | <b>TYIN</b>                                                                                      |
|                                                                          | <b>Knee Pain</b>                                                                                                    | $\Box Y$ $\Box N$                                                                                |
|                                                                          | Aging                                                                                                    | $\Box Y$ $\Box N$                                                                                |
|                                                                          | <b>Shoulder Pain</b>                                                                                                    | YIMN                                                                                             |
|                                                                          | Irritable Bowel Syndrome                                                                                                    | $\Box$ Y $\Box$ N                                                                                |
|                                                                          | Acid Reflux (GERD)                                                                                                    | $\blacksquare$ N                                                                                 |
|                                                                          | Providence Physical Projections                                                                                                    | $\blacksquare$ $\vee$ $\blacksquare$ $\wedge$<br>$D = \{x \in D : x \in D \mid D = \emptyset \}$ |

**RedeSocial 8 - CureTogether (Home)** 

- Utilizadores Finais: Pacientes.
- Problemas:

Após uma pequena navegação pelo site, é possível constactar que esta Rede Social tem uma estrutura um pouco confusa, resultando num problema de *affordance*.

Quando se selecciona a opção '*Browse conditions'* aparece uma listagem, de várias doenças, com vários tamanhos de letra mediante a quantidade de informação procurada!acerca!da!mesma,!o!que!mais!uma!vez!não!favorece!o!*affordance*.

Esta Rede Social permite criar uma espécie de diário, onde se coloca o peso, as calorias ingeridas, o tempo de sono e o tempo de exercício físico praticado.

- Transferências Positivas:
	- $\circ$  Possibilidade de criar um diário.
	- o Existência de informação sobre Doenças.

#### • **Caringbridge!**

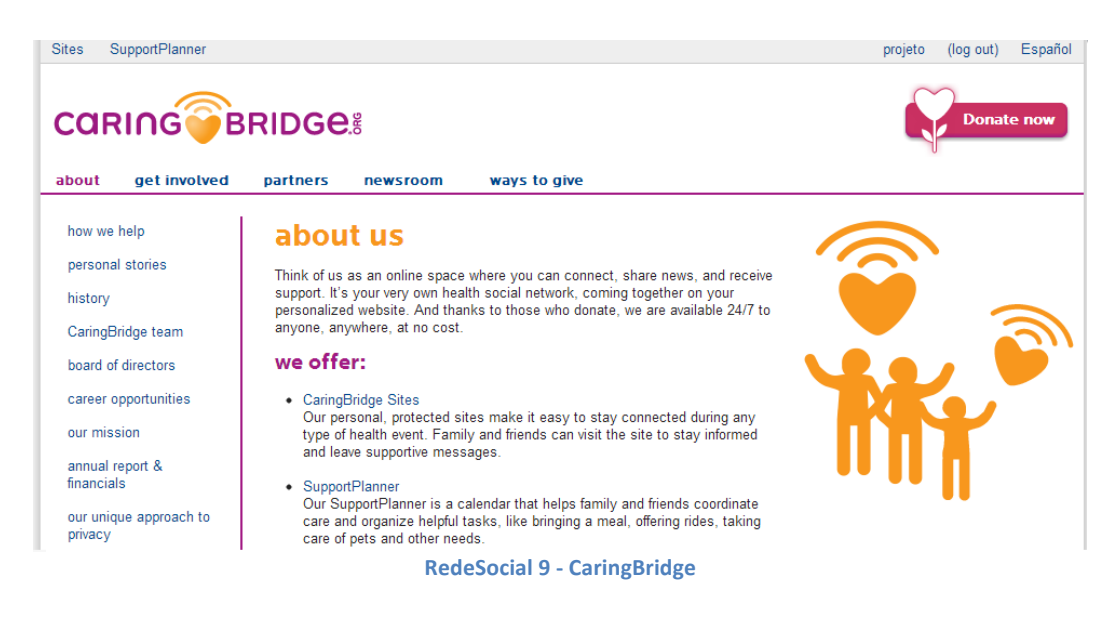

• Utilizadores Finais: Pacientes, Profissionais de Saúde e Instituições.

Este sistema tem como objectivo principal a angariação de donativos. Os utilizadores podem ver noticias, histórias de outros utilizadores e receber ou pedir apoio. Pode ser útil em várias situações, no entanto, não funciona bem como um Rede Social de Saúde, pois os utilizadores não entram em contacto entre eles. Em termos de *affordance*, pode-se dizer que este site é confuso, o utilizador pode não se aperceber rapidamente da existência dos menus de navegação e a funcionalidade de cada opção.

- Transferências positivas:
	- $\circ$  Navegação através de um menu principal
	- o Existência de um submenu vertical

• **Healthshare**

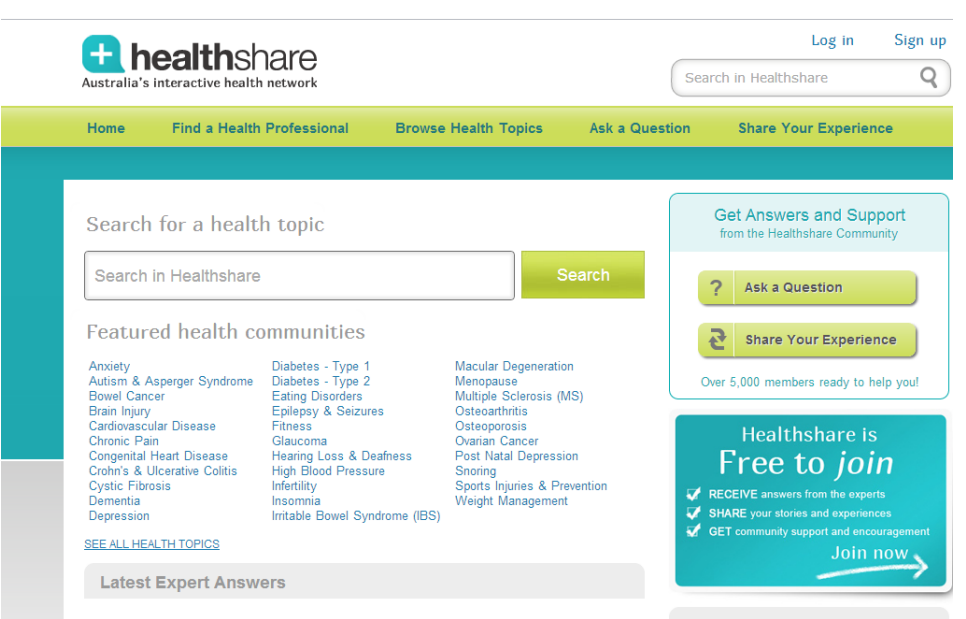

RedeSocial 10 - HealthShare (Entrada sem Registo)

Utilizadores finais: Pacientes e Profissionais de Saúde.

O healthshare permite a entrada de utilizadores não registados. Estes utilizadores podem aceder à página representada na "Rede Social 3 – HealthShare (Entrada sem Registo)".

À primeira vista encontra-se nesta página as opções principais de forma intuitiva, embora os grupos de comunidades ("health communities") apareçam todos de uma só vez, estes encontram-se por ordem alfabética, não prejudicando muito o *affordance* dá página.

Na opção "Ask a Question" o utilizador pode optar por perguntar em anonimato ou não.

• Problemas:

Quando se clica numa pergunta respondida por um Especialista em "Lastest Expert Answers" encaminha para a página "Lastest Expert Answers" quando seria esperado que encaminhasse para a resposta à pergunta seleccionada, resultando num erro!de!*mapping4*e!consequentemente!num!mau!*feedback*.

Não existe uma opção directa de acesso ao fórum, o fórum é acedido quando se selecciona uma pergunta respondida por profissionais de saúde, resultando mais uma!vez!num!mau!*affordance* e!*mapping*.

- Transferências positivas encontradas:
	- $\circ$  Poucas opções no menu principal.
	- o Possibilidade de contactar um Especialista.
	- o Existência do contacto de instituições / organizações.

#### • **DailyStrength**

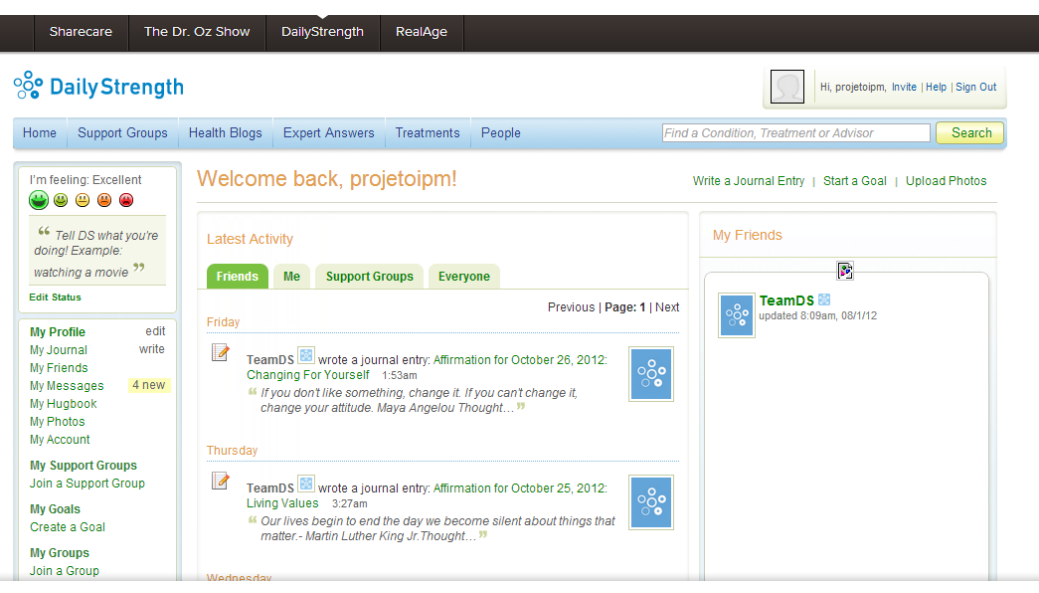

RedeSocial 11 – DailyStrength (opção Home)

Utilizadores finais: Pacientes e Profissionais de Saúde.

O facto de existir muita informação para o utilizador captar à primeira vista prejudica!o!*affordance* da!página.!No!entanto!o!*mapping4*e o!*feedback* são!realizados com sucesso.

A opção "Support Groups" fornece uma lista de grupos existentes. Após seleccionar o grupo pretendido aparece um submenu também horizontal que poderá confundir o utilizador (mau *affordance e feedback)* como podemos ver na imagem seguinte:

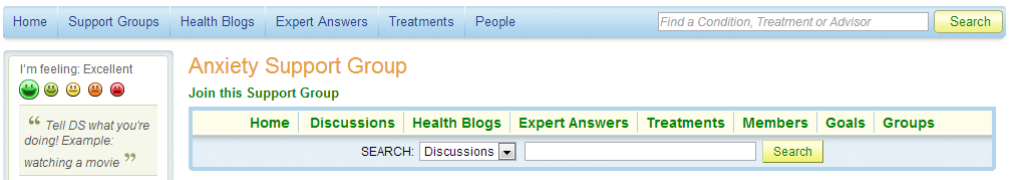

Neste menu temos opções idênticas às do menu principal mas o conteúdo será filtrado consoante a escolha do grupo.

A opção "Health Blogs" fornece uma lista de "Blogs" de profissionais de Saúde registados. O utilizador pode comentar o assunto do "Blog". Esta opção está bem organizada, tem um bom feedback.

- Transferências positivas:
	- o Poucas opções no menu Principal.
	- o Existência!de!fórum!("Discussions")
	- o Possibilidade de encontrar membros ("People")
	- o Contacto com profissionais de Saúde ("Health Blogs")
	- o Informação sobre doenças ("Treatments")

2012/2013

#### • **MDJunction**

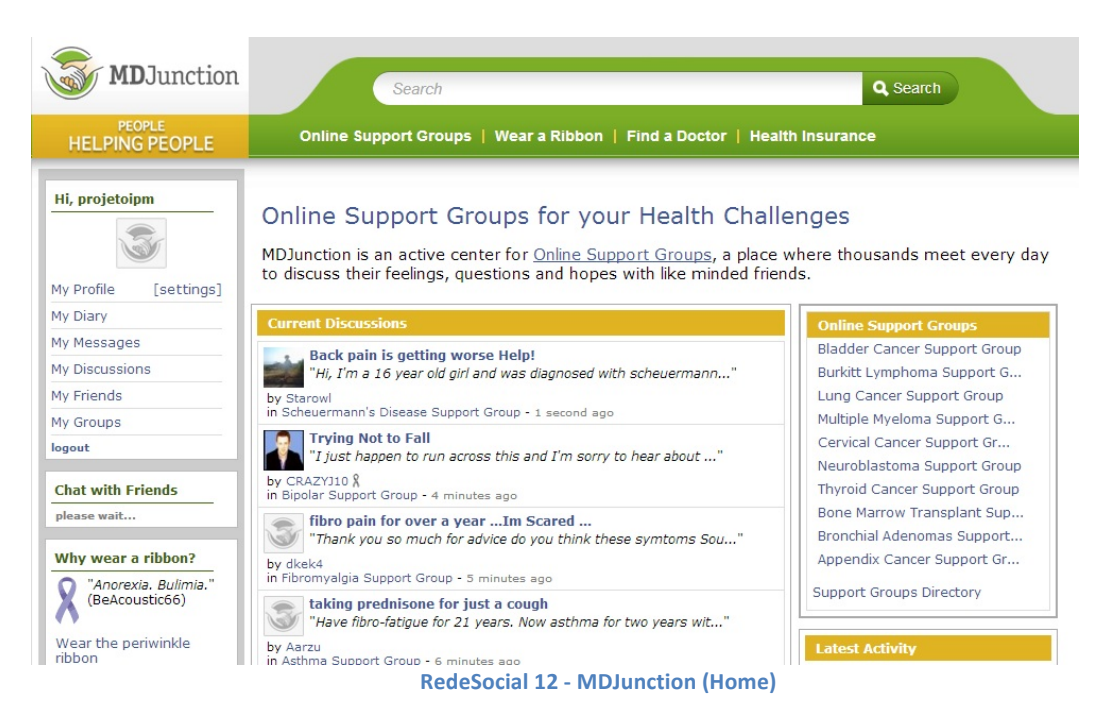

Utilizadores Finais: Pacientes, Familiares de Pacientes e Profissionais de Saúde.

Caso o utilizador entre como sem efectuar "login" poderá ter acesso ao fórum dos utilizadores, no entanto não tem acesso Às restantes funcionalidades aparecendo um formulário para efectuar registo caso pretenda aceder.

Podemos observar que existe um menu principal com 4 opções e um menu lateral vertical com 6 opções relacionadas com o Perfil do utilizador. Esta é uma estrutura simples.

O utilizador registado poderá ter a opção de Procurar um Profissional de Saúde ("Find a Doctor") e avaliá-lo adicionando um *rating*.ou comentando – Esta é uma opção interessante não encontrada nas restantes Redes Socias que foram analisadas.

O utilizador pode participar em fóruns, adicionar membros, visualizar o perfil dos outros utilizadores, entre outras opções.

Problemas:

Após iniciar sessão, se o utilizador pretender efectuar "logout", apenas encontra esta opção no menu vertical lateral, duma forma um pouco escondida, resultando num problema!de!*affordance*.

Existindo a funcionalidade de Avaliar um Profissional de Saúde, esta não é evidente quando sevisualiza a opção "Find a Doctor", problema de *visibility* e talvez de *affordance* também.

- Transferências positivas:
	- o Existência!de!Fórum
	- o Opções de Menu claras

#### **Conclusões do!Estudo das!Redes!Sociais!de!Saúde!existentes**

Em resumo, as transferências positivas que se podem apontar são:

- Semelhanças com Redes Sociais Comuns (Facebook, Twitter, Linkedin) tais como:
	- o Adicionar contactos (semelhante a "amigos" no Facebook ou a "connects" no Linkedin)
	- o Enviar Mensagens Instantâneas a contactos
	- o Contactos podem ver o perfil e Mural de cada contacto adicionado e comentar, partilhar fotos, vídeos, ficheiros entre outros.
- Fxistência de Fórum:
	- o Permite aos utilizadores responderem/comentarem a tópicos gerais
- Contactar Profissional de Saúde através de Mensagem Privada

## **Utilizador**

No início, pretendiamos realizar um estudo do impacto que as Redes Sociais de Saúde existentes têm sobre os utilizadores Pacientes e/ou Profissionais de Saúde que as frequentam, em termos de usabilidade. No entanto, devido ao pequeno imprevisto de que estas Redes não permitem este tipo de contacto com os seus utilizadores, fomos obrigados a excluir esta opção, e ficamo-nos pelo estudo dos futuros utilizadores da Rede Social de Saúde.

#### • **Pacientes**

Tendo em conta que qualquer pessoa poderá vir a ser um utilizador deste grupo, optamos pela realização de um breve questionário para averiguar quais as funcionalidades esperadas duma Rede Social de Saúde. O questionário foi divulgado a todos os alunos da FCUP (Faculdade de Ciências da Universidade do Porto) e obteve-se 164 respostas, no entanto, a aplicação (SurveyMonkey) utilizada possibilita apenas a visualização de 100 respostas.

Após análise dos resultados do questionário, pode-se concluir que estes utilizadores estão à espera que uma Rede Social de Saúde permita principalmente:

- Contacto com Profissionais de Saúde
- Contacto ou informação sobre Instituições

Em relação à existência de outras funcionalidades, tais como: Fórum, Historial Médico, Mensagens Privadas, Informação sobre doenças, as respostas foram muito distribuidas, daí que não se possa obter nenhuma conclusão acerca da existência destas funcionalidades (Ver Anexo 1).

#### • **Profissionais!de!Saúde**

Para efectuar o estudo deste tipo de utilizdores foi possivel contactar com um Profissional de Saúde, Dr. Carlos Martins.

#### 2012/2013

O Dr. Carlos Martins é Médico de Família, webmaster do MGFamiliar (http://www.mgfamiliar.net/), investigador, docente e formador na FMUP (Faculdade de Medicina da Universidade do Porto). Como é uma pessoa muito ligada a tecnologias recentes e a Redes Sociais de Saúde, optou-se pela realização de uma entrevista do tipo aberta (não estruturada), onde o objectivo foi a criação de um ambiente descontraído onde se pode até aproveitar algumas ideias e opiniões do ponto de vista de um utilizador que também já esteve do lado de desenvolvimento de aplicações deste género.

Descrição da entrevista (duração de 50 minutos):

Como introdução à entrevista, apresentou-se ao Dr. o tema proposto e os objectivos do projecto. Este começou por explicar a diferença entre os tipos de Redes Sociais existentes, referindo as vantagens e as desvantagens no contacto entre Pacientes e Profissionais de Saúde nas Redes Sociais, referindo que este contacto deveria ser feito apenas sobre a forma de mensagens privadas.

O Dr. Carlos Martins falou que em http://bma.org.uk/ *British Medical Association* exite um conjunto de regras de conficialidade para os profissionais de Saúde seguirem quando usam Redes Sociais de Saúde.

O Dr. criou recentemente uma Rede Social para utilizadores Profissionais de Saúde em Portugal (http://www.drshare.pt/), e falou um pouco dos seus objectivos quando desenvolveu esta Rede Social. O objectivo principal foi permitir a partilha de experiências entre os utilizadores.

As transferências positivas encontradas por ele relativamente às Redes Sociais de Saúde existentes foram principalmente: as *hashtags* existentes no Twitter, a opção de *chat*, fórum e opção de envio de mensagens privadas.

Por fim, foi referido a possibilidade de Avaliar e comentar um Profissional de Saúde em alguns *sites*, deixando no ar uma proposta para que o nosso projecto possibilitasse esta funcionalidade.

Optou-se também pela realização de um questionário dirigido a Profissionais de Saúde com o objectivo de estudar o impacto que este sistema terá sobre estes utilizadores.

Questionário a Profissionais de Saúde:

O Dr. Carlos Martins possibilitou a divulgação de um questionário a Profissionais de Saúde.

A este questionário responderam 186 Profissionais de Saúde, no entanto, a aplicação utilizada, como já referido, apenas possibilita a visualização de 100 respostas.!

Após a análise dos resultados obtidos (Ver Anexo 2) pode-se chegar á seguinte conclusão:

- A maioria dos inquiridos pertence a uma ou mais Redes Sociais de Saúde
- Mais de metade dos inquiridos responderam que não utilizam ou utilizariam a Rede Social de Saúde para aconselhar Pacientes.
- Estes também achariam útil a troca de informação entre Profissionais de Saúde registados na mesma rede social e gostariam que esta lhes facultasse um fórum e a possibilidade da troca de mensagens privadas.

### **Objectivos**

Através do estudo prévio realizado, podemos definir objectivos que são obrigatórios de atingir ("Must have"):

#### • **Criar!área!de!lazer:**

A área de lazer irá reflectir-se na existência de um Mural, onde os utilizadores poderão colocar os seus "Posts", ver comentários e comentar o Mural dos utilizadores adicionados como contactos. Existirá limitações no acesso à visualização do Mural:

Os utilizadores Pacientes ou Familiares de Pacientes não poderão visualizar o Mural nem o Perfil de utilizadores Profissionais de Saúde. No estudo de Profissionais de Saúde concluiu-se que esta seria a melhor solução, já que existem vários Profissionais de Saúde que não utilizariam uma Rede Social de Saúde para aconselhar Pacientes, estes poderiam apenas utilizar a Rede Social para contactar com Profissionais de Saúde. No entanto, os Profissionais podem visualizar o perfil de todos os utilizadores.

Este Mural, para os Profissionais de Saúde servirá de meio para a partilha de informação sobre artigos, experiências e entre outros.

Quanto aos restantes utilizadores servirá para que estes partilhem o seu dia-a-dia, as barreiras ultrapassadas, os problemas, entre outros, e poderão ouvir a opinião dos seus contactos.

#### **Criar área de conversas gerais:**

Esta área reflectir-se-á na existência de um Fórum. Cada tipo de utilizador apenas poderá aceder ao seu fórum, à excepção dos Profissionais de Saúde, estes podem visualizar qualquer fórum. Deste modo, evitam-se problemas relacionados com a visualisação de demasiada informação que não é importante para o utilizador, e deste modo, o utilizador não precisa de seleccionar qual o tipo de fórum que quer visualizar, como acontece em algumas Redes Sociais estudadas.

#### $\cdot$  Criar área de visualização de Informação sobre Doenças:

Os Pacientes podem sentir a necessidade de saber mais sobre a sua doenca ou sobre a de outras. Por este motivo, facilitaria ao utilizador a possibilidade de obter informações tais como sintomas, tratamentos possiveis e principalmente o contacto de instituições relacionadas com a doenca, pois no estudo aos utilizadores (futuros) Pacientes concluiu-se que a maioria gostaria de ter este tipo de opção incluida na Rede Social de Saúde.

#### Criar área de Envio de mensagem privada a um especialista:

Esta área é muito importante, pois vai ser o único meio que os utilizadores Pacientes e Familiares de Pacientes vão ter para contactar um Profissional de Saúde.

#### • **Criar!área!de!Avaliação!de!um!Profissional!de!Saúde**

Esta opção foi sugerida pelo Profissional de Saúde entrevistado. Como novidade nestas Redes Sociais de Saúde, irá ser incluida uma opção de Avaliar um Profissional de Saúde. O utilizador poderá procurar o Profissional de Saúde com o auxilio de um Mapa, como sugerido pelo Dr. entrevistado.

#### $\cdot$  Conversação entre membros adicionados como contactos:

Esta conversação irá permitir um contacto mais próximo entre utilizadores adicionados. Os utilizadores Pacientes poderão contactar utilizando o envio de Mensagens instantâneas a utilizadores Pacientes e Familiares de Pacientes e viceversa. Os utilizadores Profissionais de Saúde apenas poderão enviar mensagens instantâneas entre eles. Esta opção é fornecida em algumas Redes Sociais de Saúde.

A imposição destes objectivos possibilitarão o cumprimento com sucesso dos objectivos propostos inicialmente para o projecto em questão.

## **Desenho Conceptual**

#### **Desenho!do!sistema**

O sistema será constituido de uma forma simplificada por um utilizador, um browser e o servidor.

> 1 - O utilizador digita o link da Rede Social de Saúde no!browser.

> $2 - 0$  browser, por sua vez pede ao servidor onde está alojada a Rede Social de Saúde a página Web correspondente.

> 3 – O servidor envia a página Web com sucesso ao browser do utilizador.

> Por norma os servidores estão activos. Caso o servidor não esteja acivo será enviada uma mensagem ao utilizador mencionando o erro correspondente.

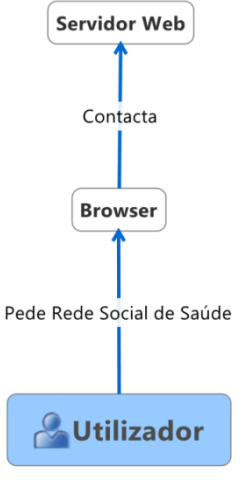

**Figura 2 – Desenho do Sistema** 

Supondo que tudo corre bem e que o utilizador tem acesso à Rede Social de Saúde importa salientar como será realizada a interface entre o utilizador e o sistema.

Com base nas conclusões retiradas dos estudos prévios, ficou decidido que o sistema teria de ter uma secção apenas relativa à entrada no sistema, para que os utilizadores identificassem de forma evidente onde poderão iniciar sessão, ou fazer o seu registo.

No registo optou-se por se fazer um registo diferente para os três tipos de utilizadores para que se possa identificar o utilizador por tipo. Deste modo, o fórum poderá ser dividido por tipo de utilizadores, ou seja cada tipo de utilizador terá o seu fórum.

Após o Início de Sessão, será mostrado o ambiente principal de interacção com o utilizador. Esta página será constituida por um menu horizontal principal situado no cimo da página, como acontece na maioria das Redes Sociais de Saúde estudadas. Este menu terá 6 opções e quando o utilizador seleccionar uma opção será mostrada a página respectiva mantendo sempre a estrutura do sistema intacto, como é esperado pelos utilizadores.

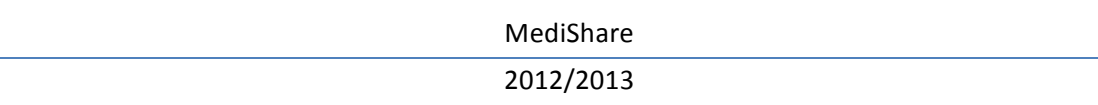

## **Modelo Conceptual**

Para a realização do Modelo Conceptual foi utilizada a aplicação "Xmind". O Modelo foi pensado de forma hirárquica, por forma a criar um sistema em camadas. Neste caso teremos a seguinte ordem hirerárquica simplificada:

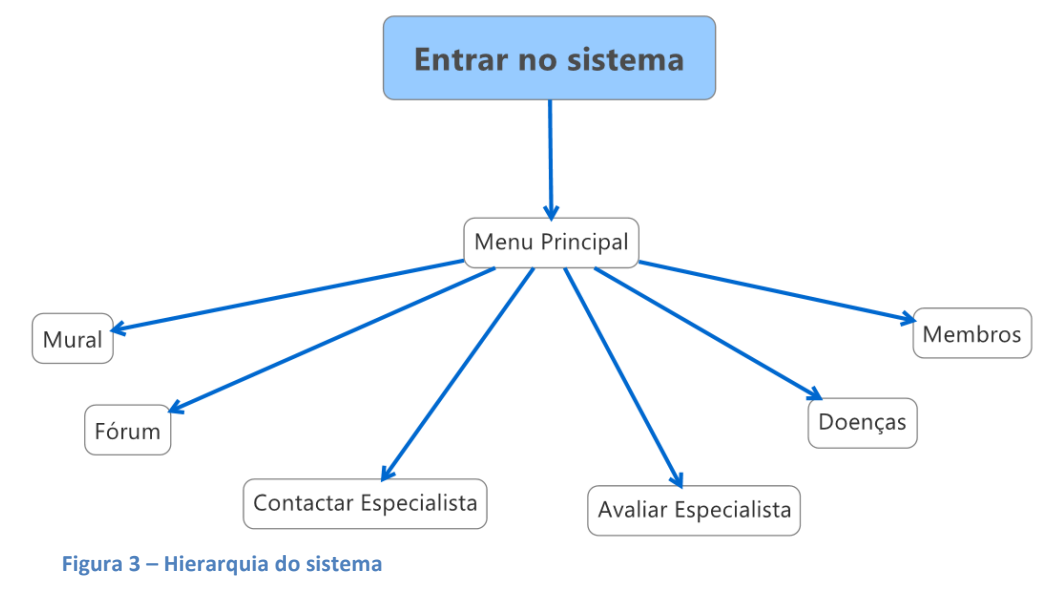

As opções do menu Principal estarão numeradas de 1 a 6 por ordem de posicionamento no menu.

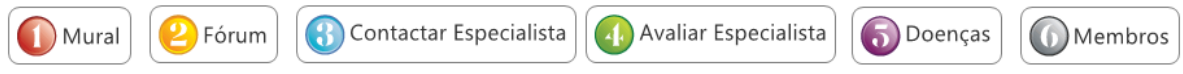

Os estados comuns estarão marcados para facilitar a compreensão do modelo.

Estados comuns de Menu:

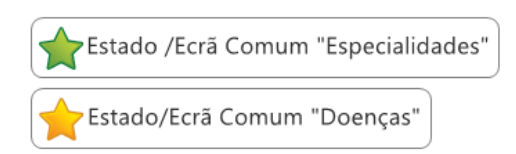

Estados comuns de Navegação:

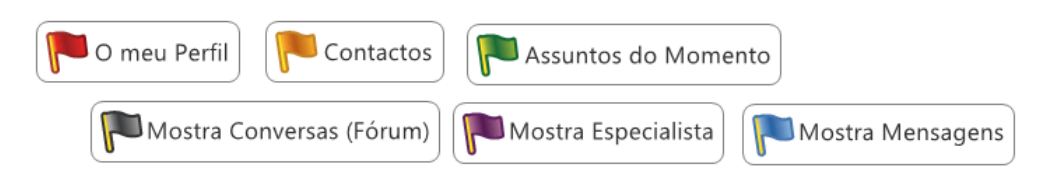

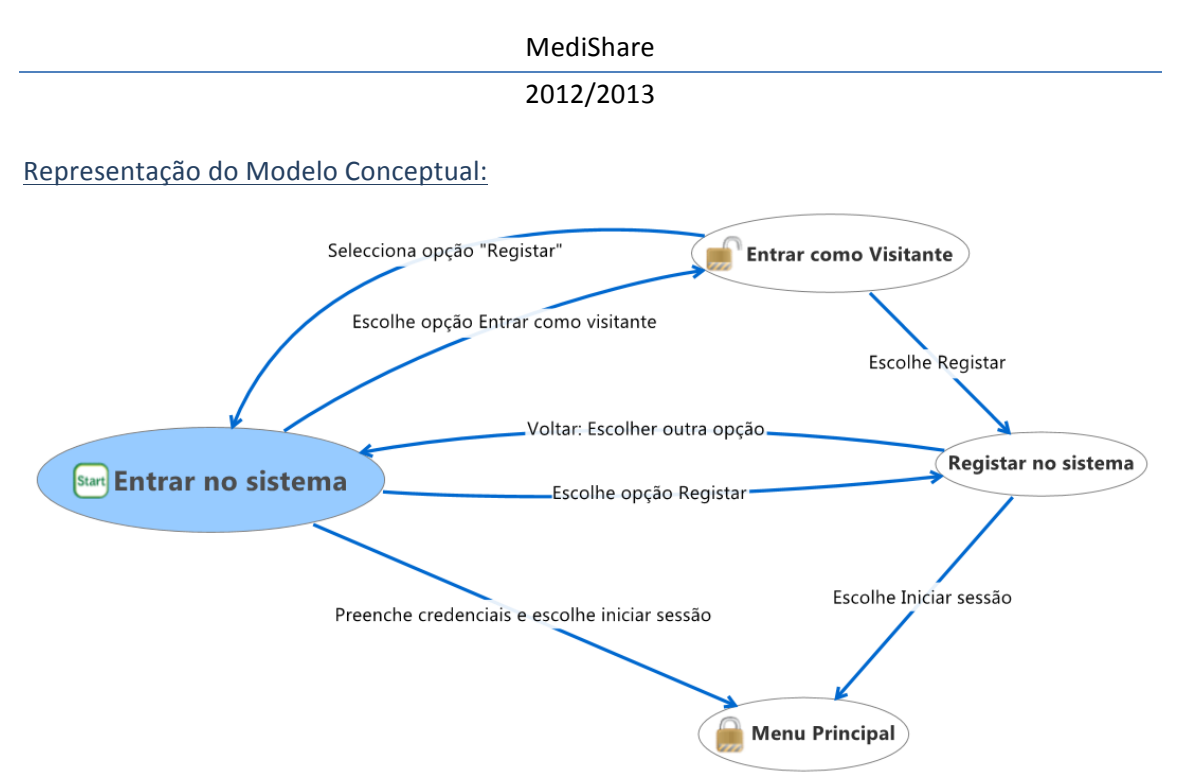

**Modelo C. 1 - Conjunto de estados principais - Entrar no Sistema: Este estado é o primeiro da hierarquia do** Modelo Conceptual, todos os utilizadores terão de passar por este estado antes de navegarem para outro estado.

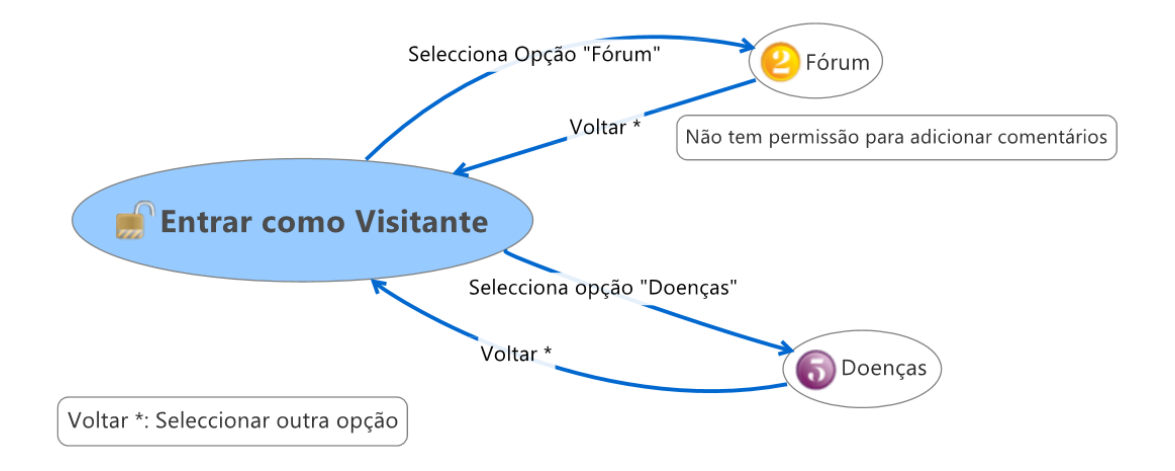

**Modelo C. 2 – Conjunto de estados derivados da escolha da opção Entrar como Visitante no "Modelo C. 1".** 

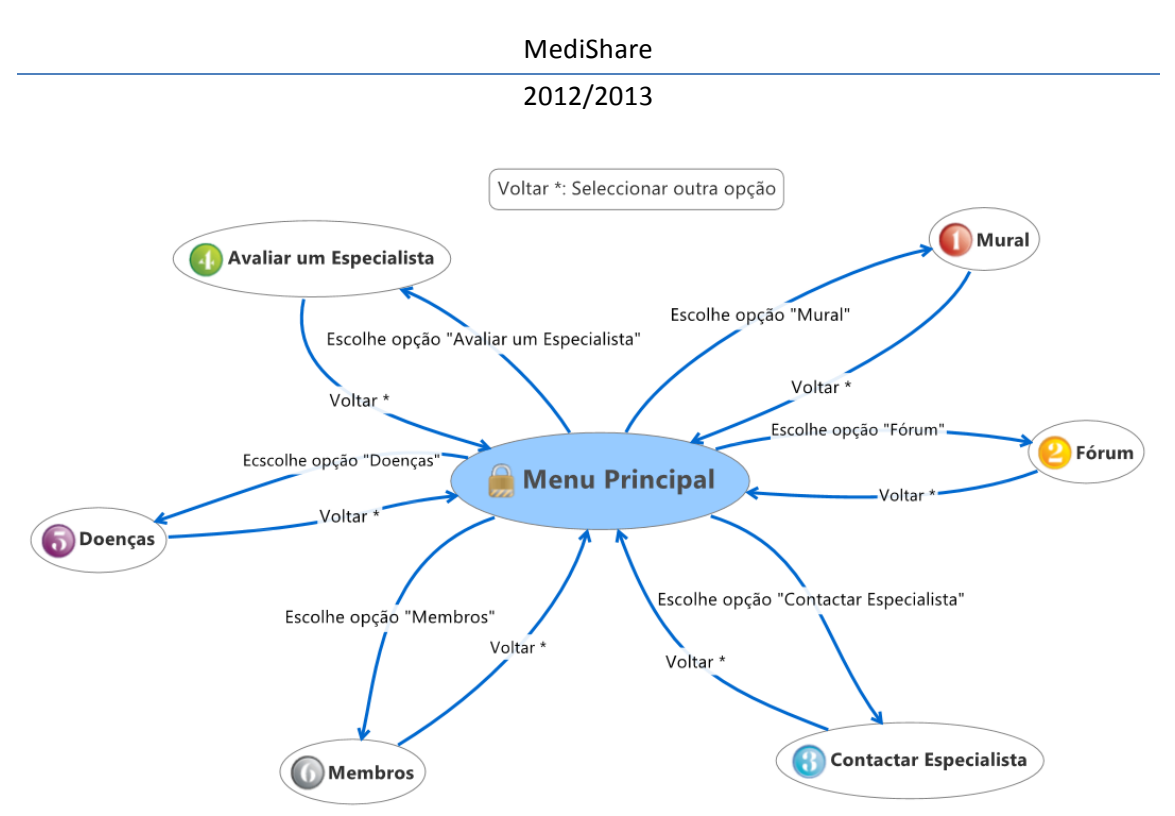

**Modelo C. 3** – Conjunto de estados de navegação do Sistema. Todo o sistema terá como base este Modelo.

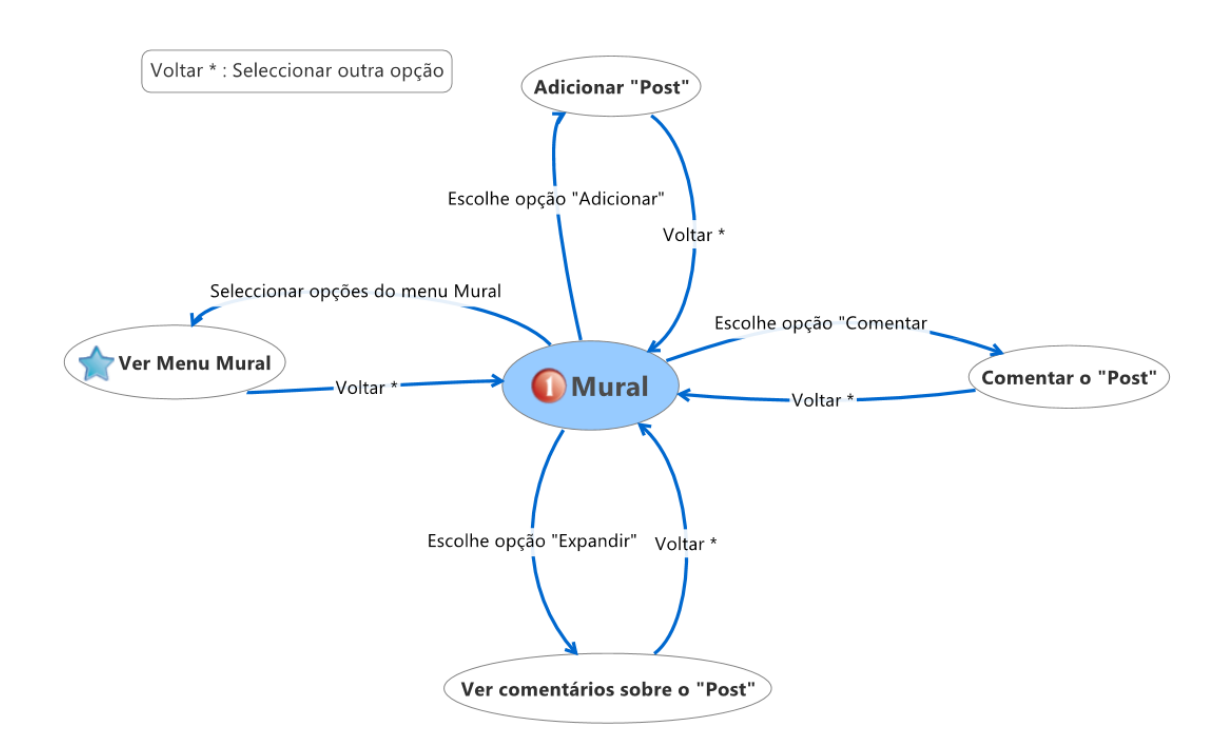

**Modelo C. 4 – Conjunto de estados com opções possiveis derivadas da escolha da opção "Mural" (ver Modelo C. 3).**

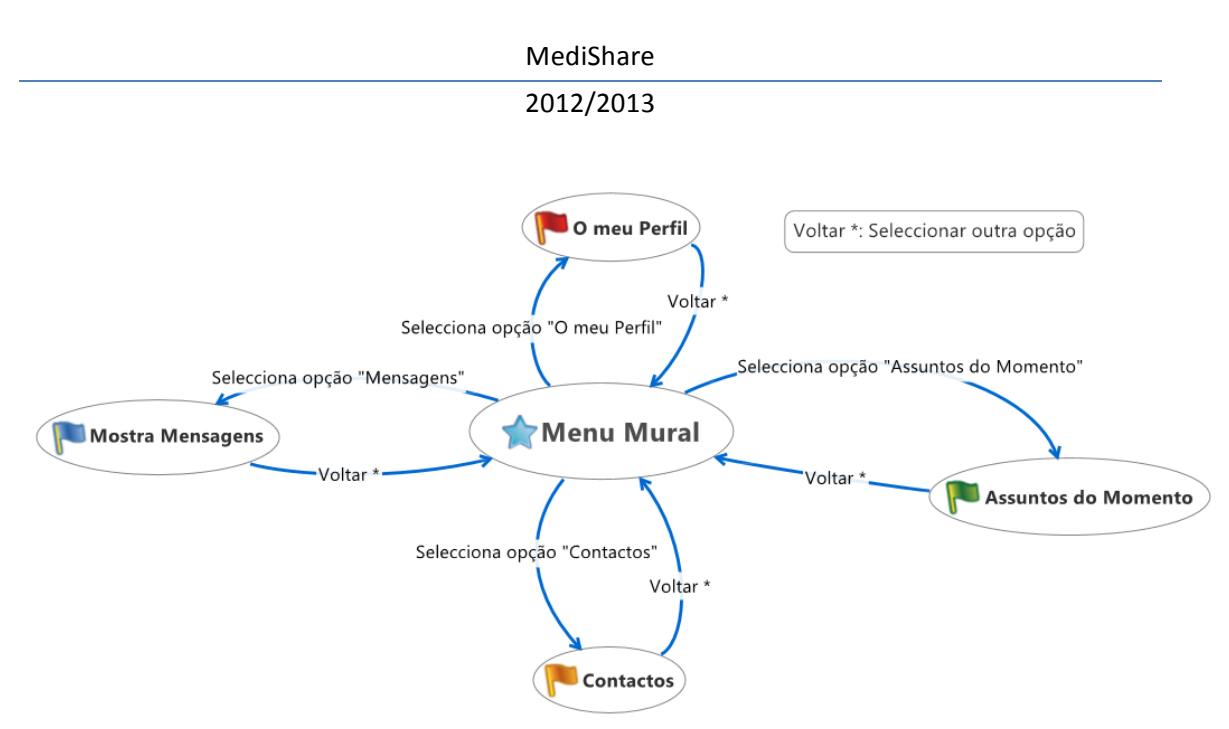

**Modelo C. 5** – Conjunto de estados derivados da escolha da opção do "menu Mural" no Mural (ver Modeo C. 4).

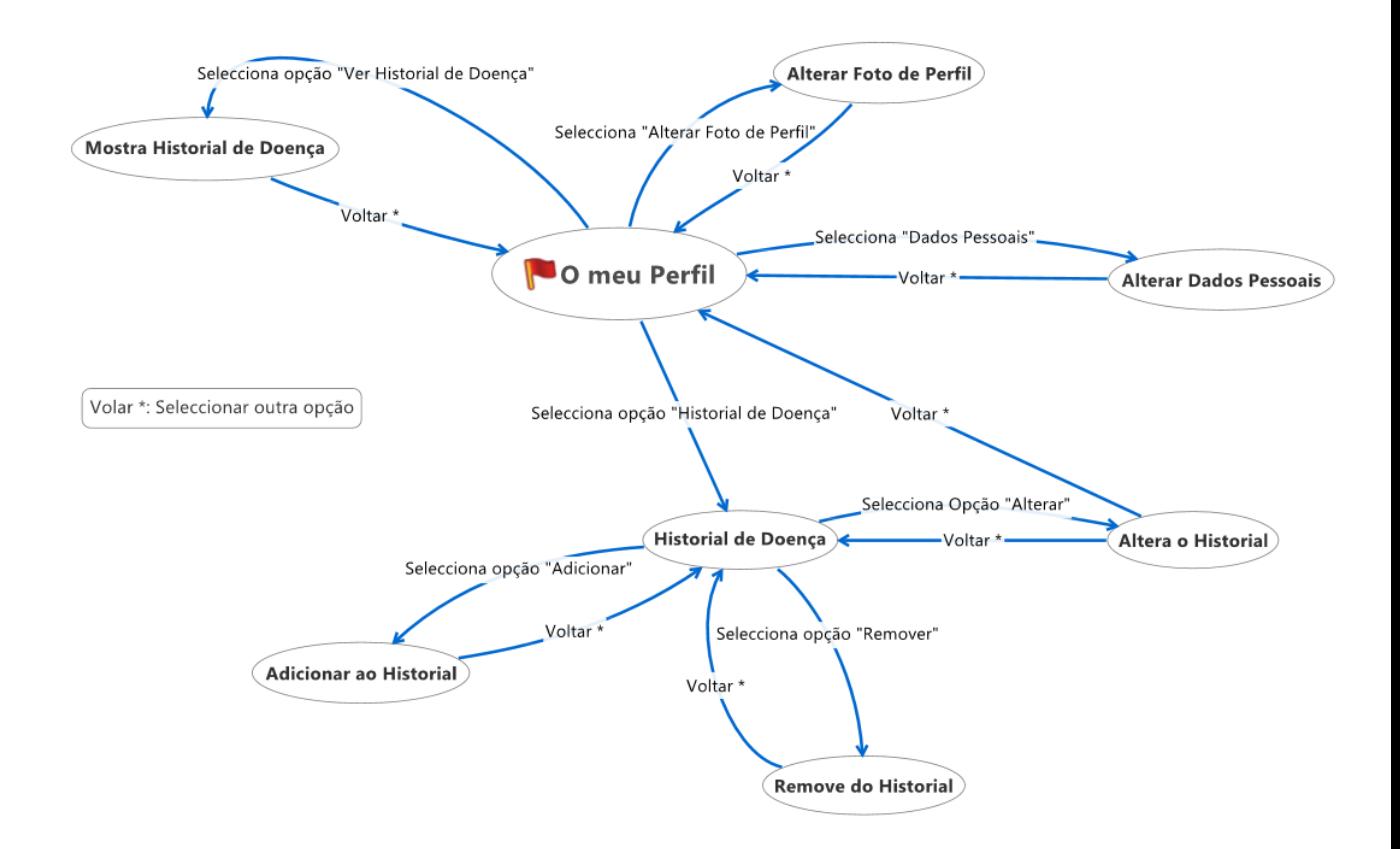

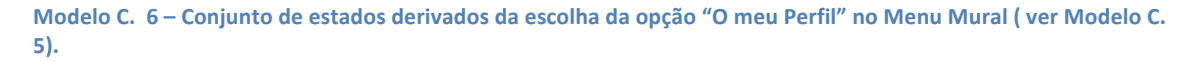

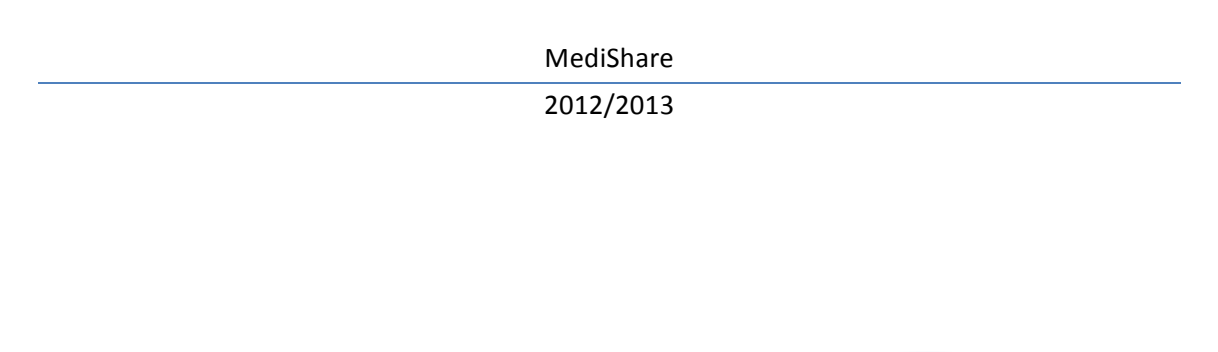

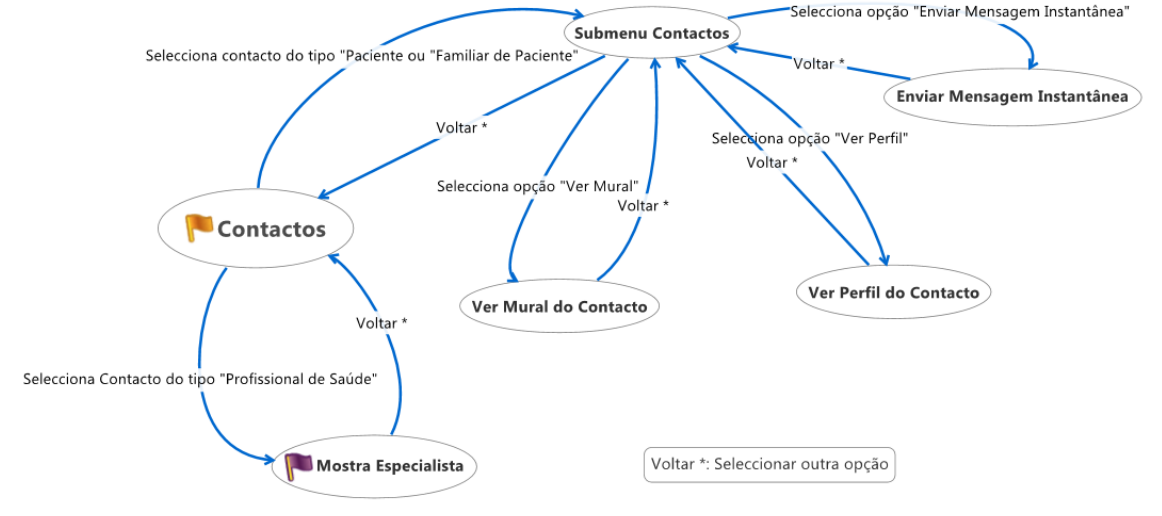

**Modelo C. 7** – Conjunto de estados derivado da escolha da opção "Contactos" no Menu Mural (ver Modelo C. 4).

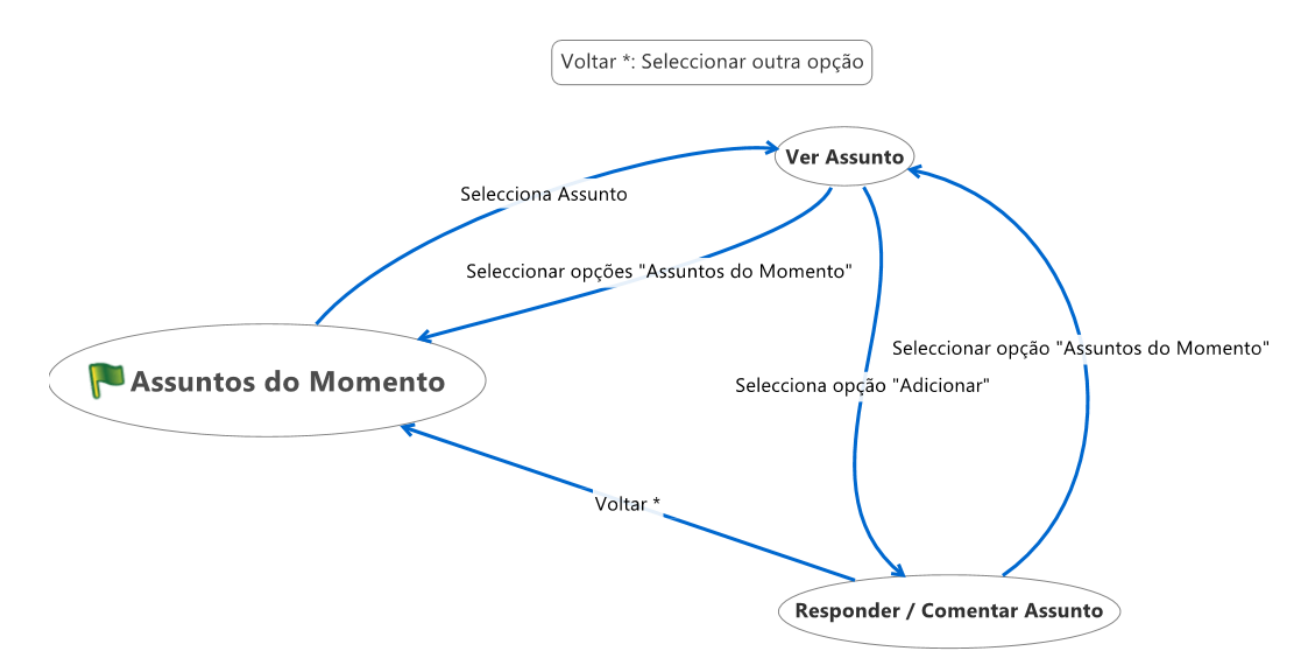

**Modelo C. 8 – Cojunto de estados derivado da escolha da opção "Assuntos do Momento" no Menu Mural (ver Modelo C. 4).** 

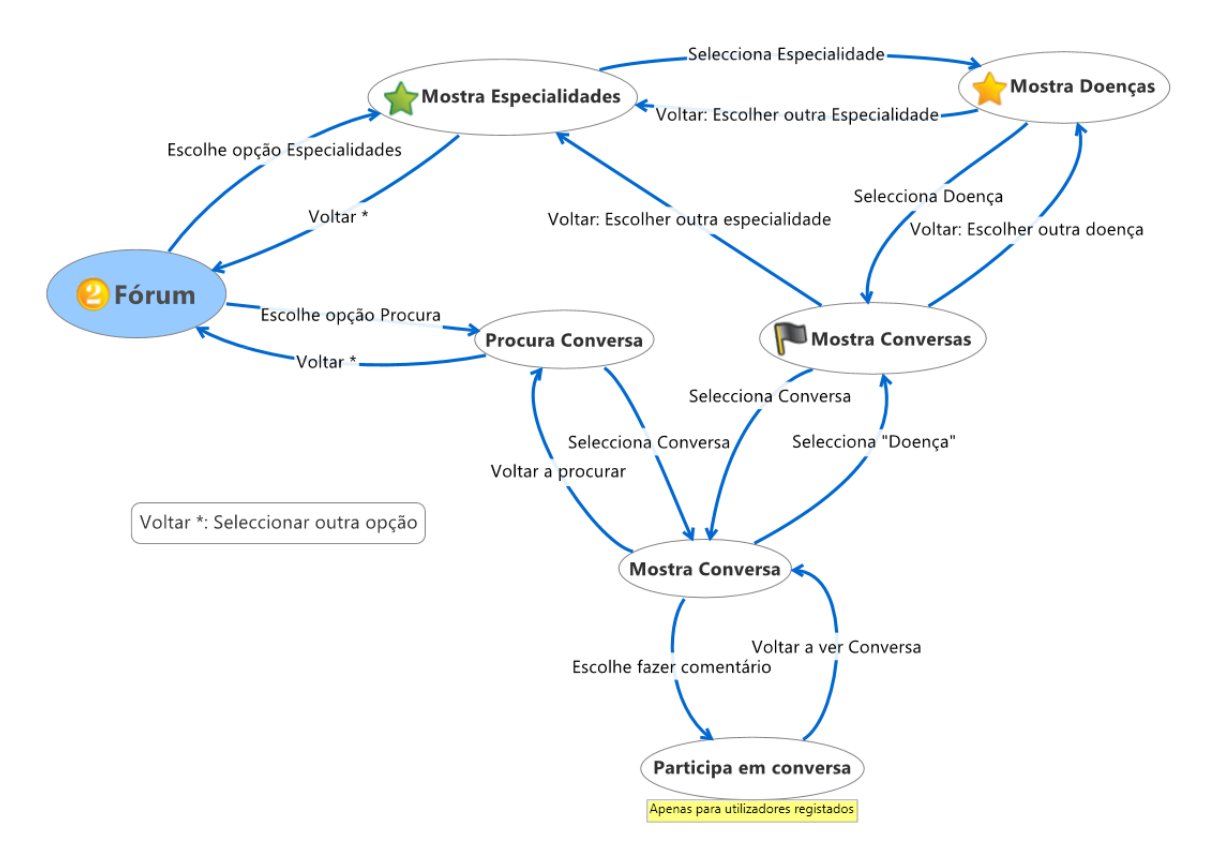

**Modelo C. 9 - Conjunto de estados com opções possiveis derivadas da escolha da opção "Fórum" (ver Modelo C. 3).**

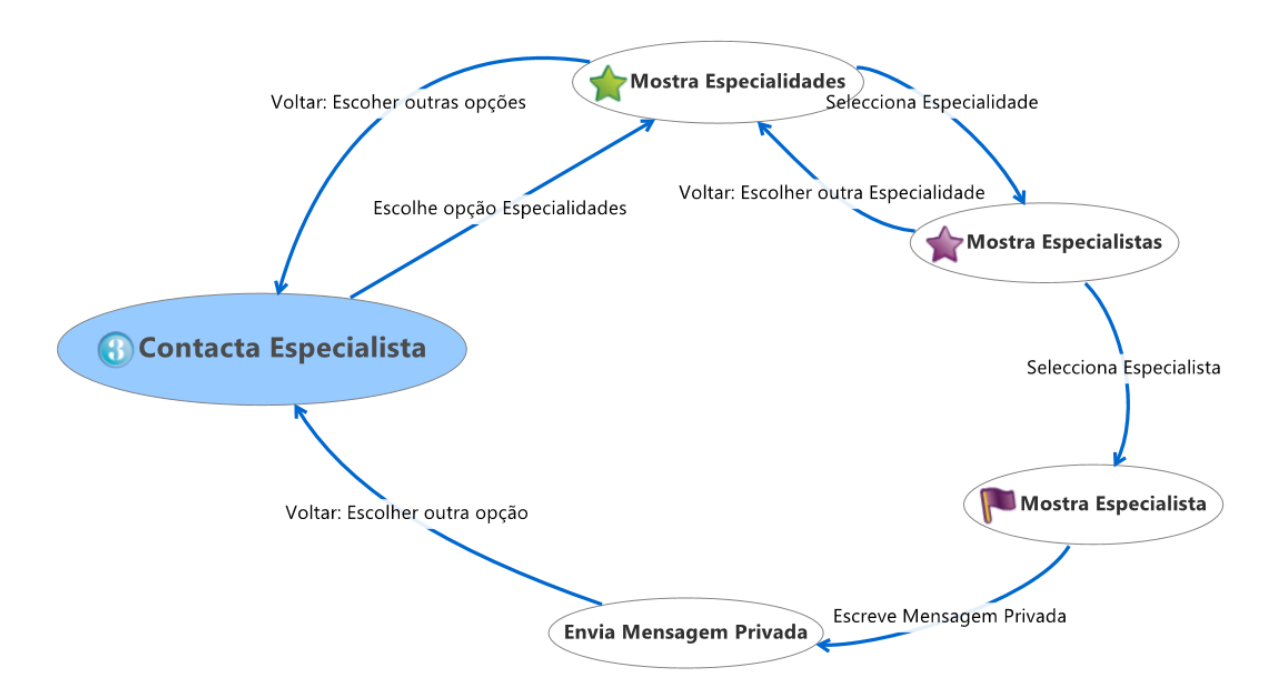

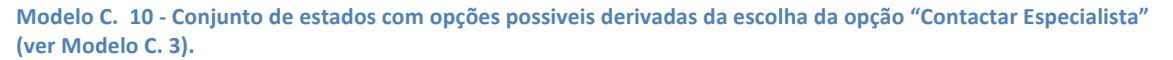

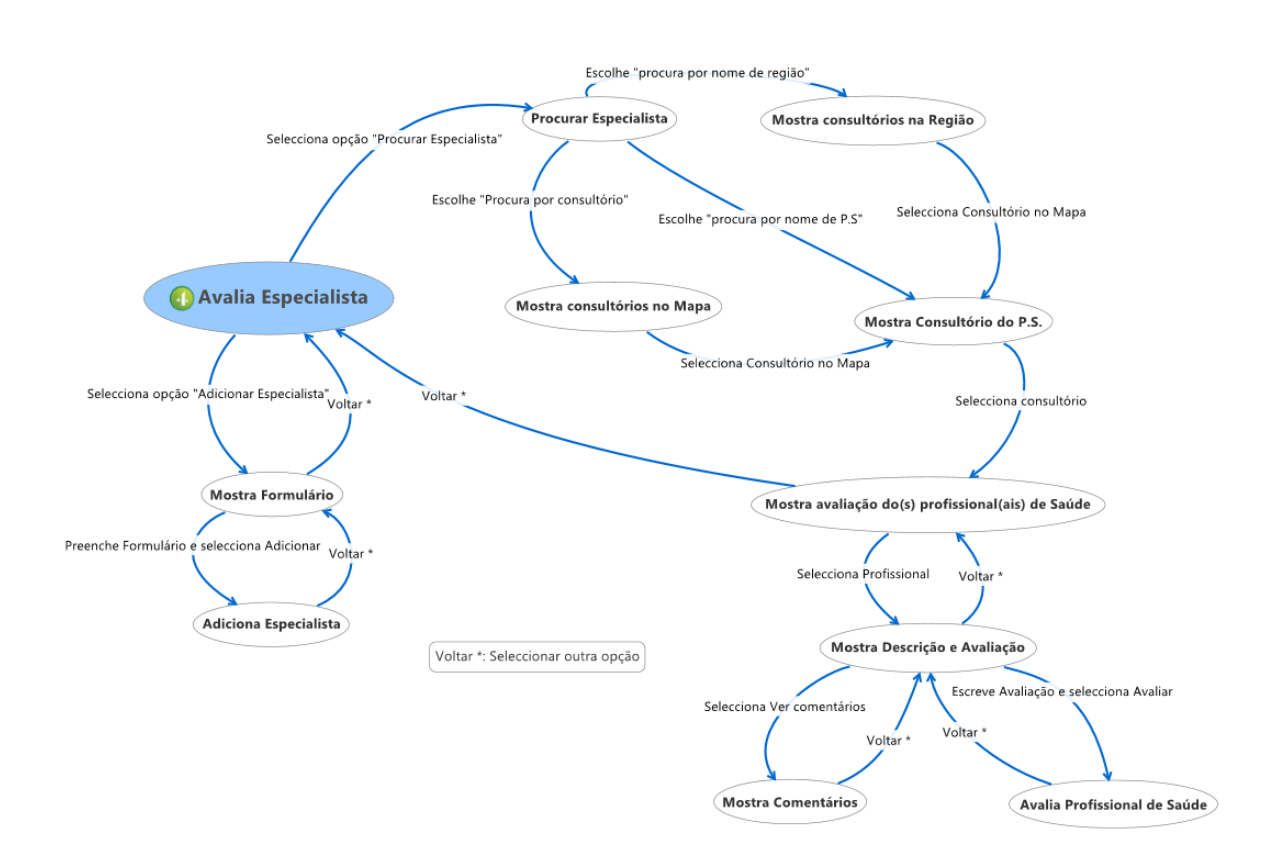

Modelo C. 11 - Conjunto de estados com opções possiveis derivadas da escolha da opção "Avaliar Especialista" **(ver!Modelo!C.!3). – Ver!Anexo!3.**

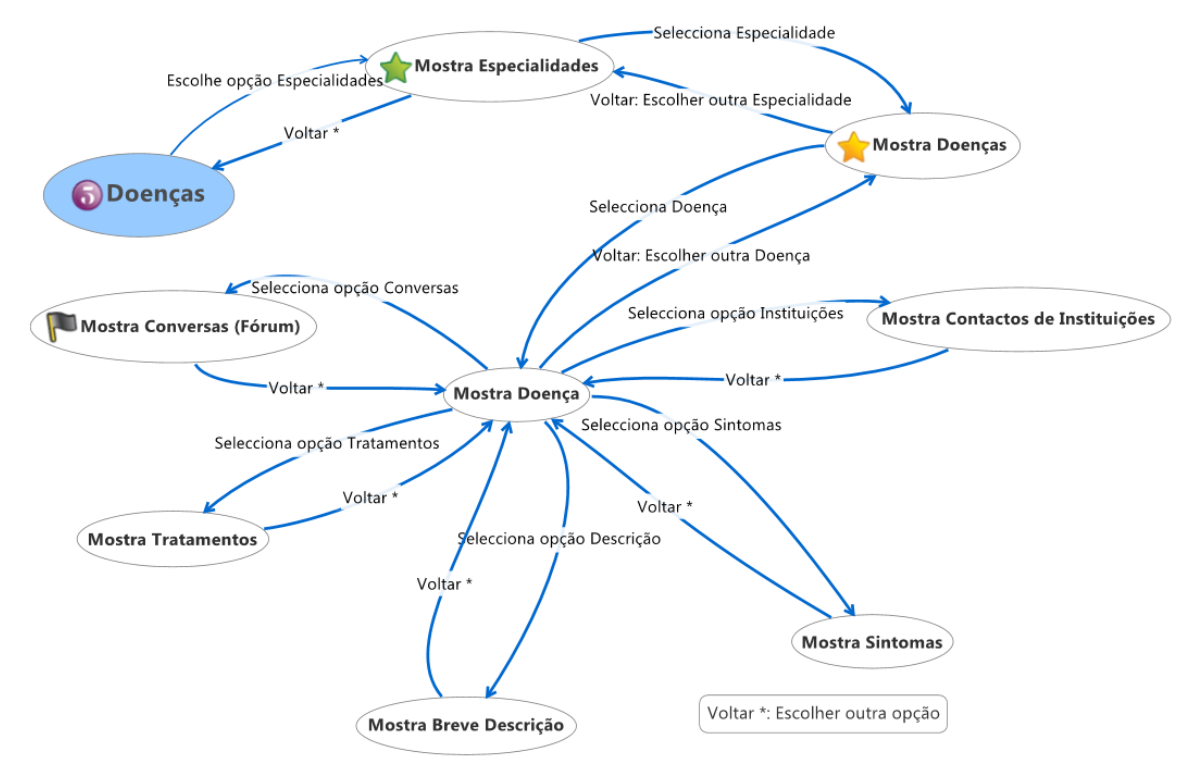

**Modelo C. 12 - Conjunto de estados com opções possiveis derivadas da escolha da opção "Doenças" (ver Modelo C.!3).**

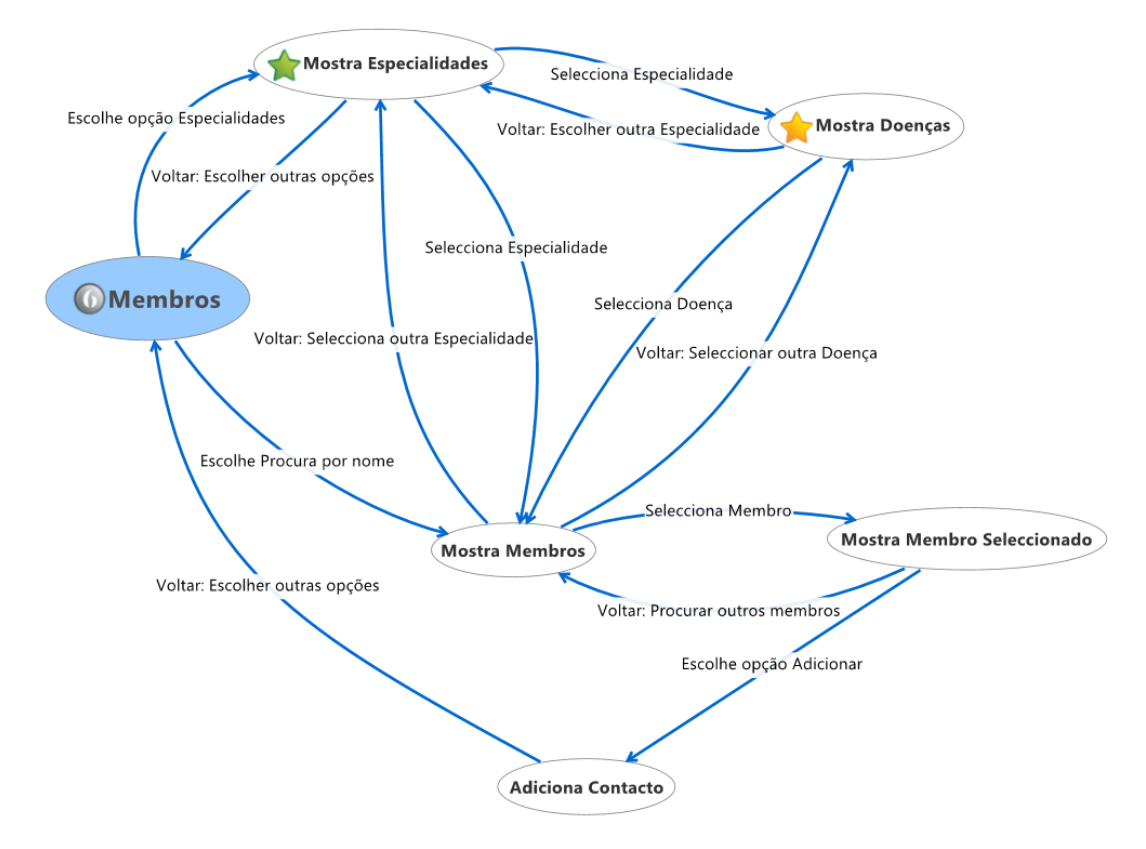

**Modelo C. 13 - Conjunto de estados com opções possiveis derivadas da escolha da opção "Membros" (ver Modelo C. 3).** 

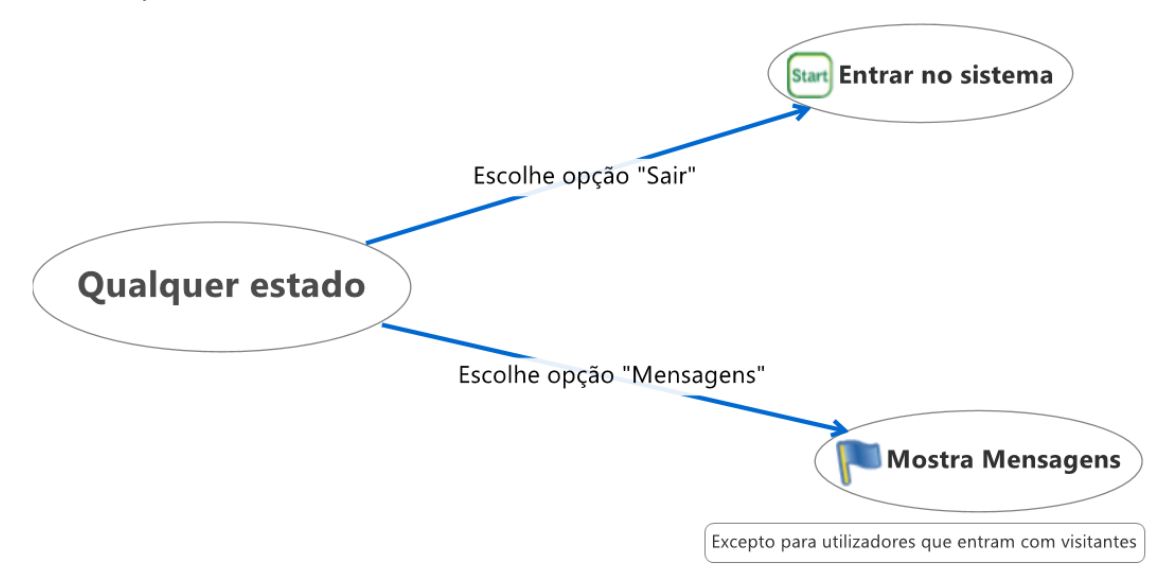

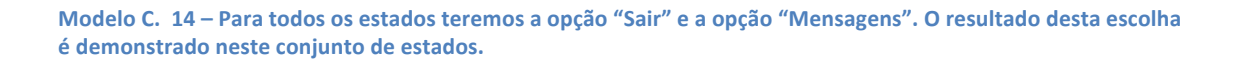

#### **Imagem do Sistema**

A imagem do Sistema é a representação do modelo conceptual na forma em que utilizador irá interagir e visualizar o sistema. A aplicação utilizada para a criação do "protótipo em papel" foi o "Mockup Builder".

Serão apresentados vários ecrãs representando as várias opções e funcionalidades da Rede Social de Saúde, e serão comentadas as opções principais do sistema.

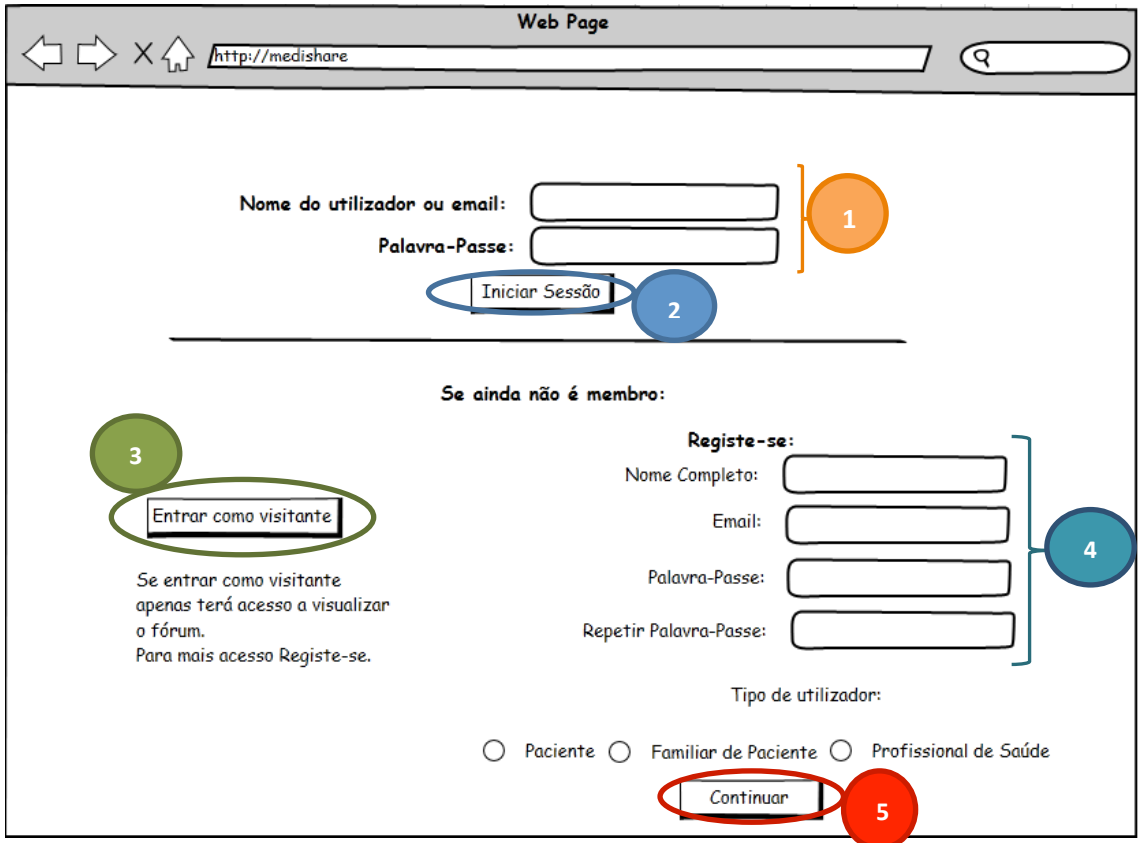

**Ecrã 1 - Ecrã de Entrada: O utilizador pode Iniciar sessão, entrar como visitante ou registar-se.** 

Esta distribuição de informação no ecrã foi escolhida pois, embora esteja muita informação de uma vez só no ecrã, a informação está dividida em três secções permitindo que o utilizador consiga fazer um bom mapping em cada secção.

- **Formulário de inicio de sessão (1) Este formulário será preenchido por utilizadores que** já estão registados no sistema e que pretendem iniciar sessão.
- **Botão Iniciar Sessão (2) –** Este botão "Iniciar Sessão" permite entrar no sistema após estar preenchido o Formulário (1) devidamente, o sistema carregará as definições da conta do utilizador e encaminhará para a página do Mural (ver 2.2 - Ecrã Mural). Caso o utilizador não preencha devidamente o formulário (1) ou não esteja registado, quando seleccionar este botão será mostrada uma mensagem de erro indicando que o utilizador ainda não está registado.
- **Botão Entrar como visitante (3) Este botão "Entrar como visitante" permite a uma** pessoa que ainda não está registada visualizar o funcionamento do sistema. Apenas pode: Visualizar o fórum (mas não comentar) e visualizar a secção de "Doenças". Este botão foi escolhido com o objectivo de não restringir totalmente o acesso ao sistema de utilizadores não resgistados, assim como permitir ao utilizador registar-se num sistema do qual já teve algum contacto.

#### 2012/2013

- **Formulário de Registo (5) Este formulário permite a um utilizador registar-se e obter** credenciais para entrar no sistema. Todos os campos são obriatórios, caso não preencha algum será mostrada uma mensagem de erro indicando o campo em falta.
- **Botão Continuar (4) –** Após o utilizador seleccionar o "tipo de utilizador" (Paciente, Familiar de Paciente ou Profissional de Saúde) terá de carregar neste botão "continuar". Este botão foi escolhido pois para cada tipo de utilizador teremos um formulário diferente para preencher.

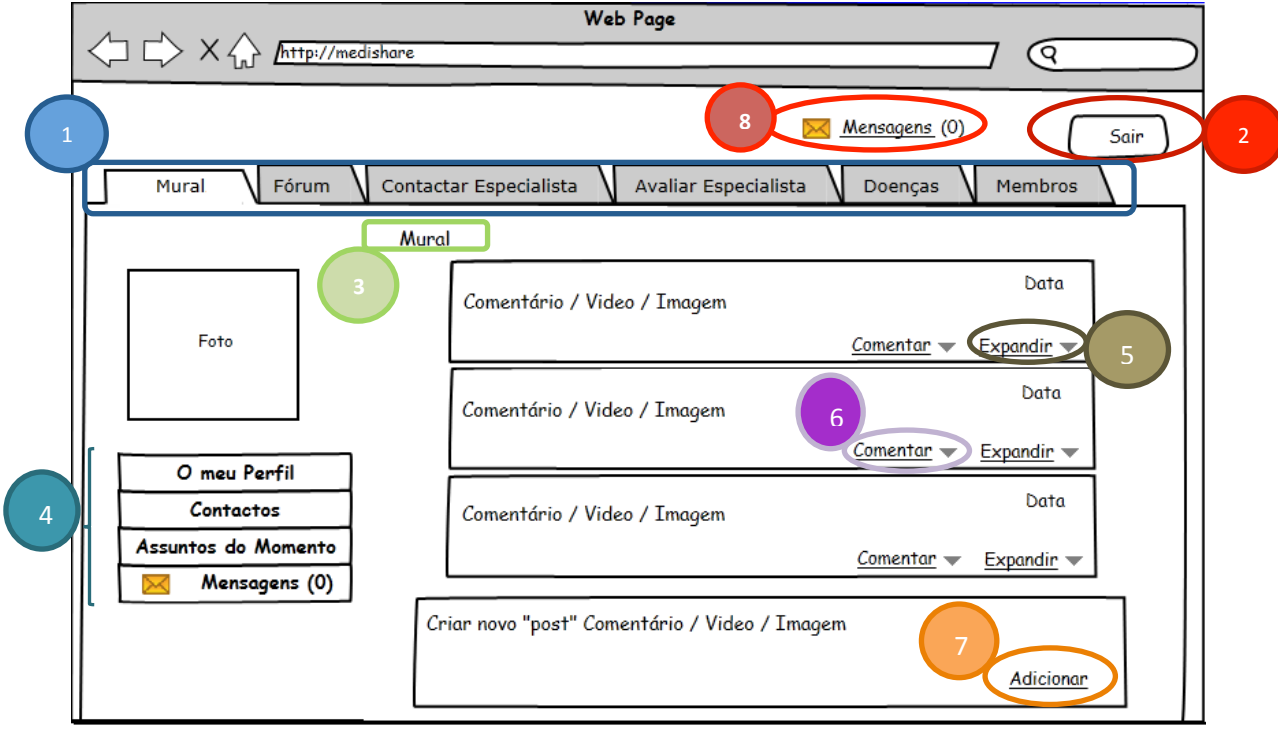

**Ecrã!2 S Ecrã!do!Mural:!Permite!ao!utiizador!ver!os!seus!"Posts.**

Esta divisão de ecrã foi escolhida pois é um transferência positiva que a estrutura das outras Redes Socias (tanto as comuns como as de Saúde) tranmitiram aos utilizadores. Deste modo, os utilizadores farão um bom modelo mental do ecrã pois não têm de adquirir novos hábitos de navegação.

- **Menu (1) –** Referido como "Menu Principal" no Modelo Conceptual, este menu permite navegar pelas principais funcionalidades (Ecrãs) do sistema. Contém menos de sete opções, não prejudicando o affordance da página. Os nomes dos menus foram escolhidos de forma a serem intuitivos. Todos os ecrãs serão derivados da escolha de uma opção deste menu (excepto o ecrã "Entrar no sistema").
- **Opção Sair (2) Poderá ser um link ou botão, e permitirá ao utilizador desligar a sua** sessão e voltar à página de entrada (definida como "Entrar no sistema" no modelo conceptual).
- **SubMenu (3) –** Referido como "Caminho" no Modelo Conceptual, este submenu horizontal conterá o caminho percorrido até à página em questão. As tags do caminho serão links de navegação. Embora prejudique o affordance da página, pois será mais informação para o utilizador captar, melhora o feedback que irá ser transmitido ao utilizador. Deste modo, o utilizador saberá relacionar o conteúdo da página com o conjunto de opções que tomadas.
- **SubMenu (4) –** Referido como "Opções do Mural" no Modelo Conceptual, este submenu vertical conterá opções de "O meu Perfil", "Contactos" e "Assuntos do Momento" e "Mensagens" como principais. Este tipo de submenu foi escolhido, pois simplifica o

#### 2012/2013

affordance da página, as outras opções estão encadeadas às opções principais (como será demonstrado no próximo ecrã).

- **Opção Expandir (5) –** Esta opção permite visualizar comentários relativos ao "Post" em questão. A escolha da utilização deste link deve-se a um melhor affordance, pois os comentários estarão encadeados aos "Posts" que lhes dizem respeito mas estarão escondidos.
- **Opção Comentar (6) –** Esta opção permite ao utilizador comentar o "Post" em questão. Da mesma forma que o link Expandir, a utilização deste link deve-se a um melhor affordance.
- **Opção Adicionar (7) –** Esta opção permite ao utilizador Adicionar um "Post".
- **Opção Mensagens (8) –** Permite a visualização de mensagens privadas recebidas. Optou-se por colocar esta opção fora do menu pois deste modo o utilizador recebe algum tipo de *feedback* quando receber alguma mensagem.

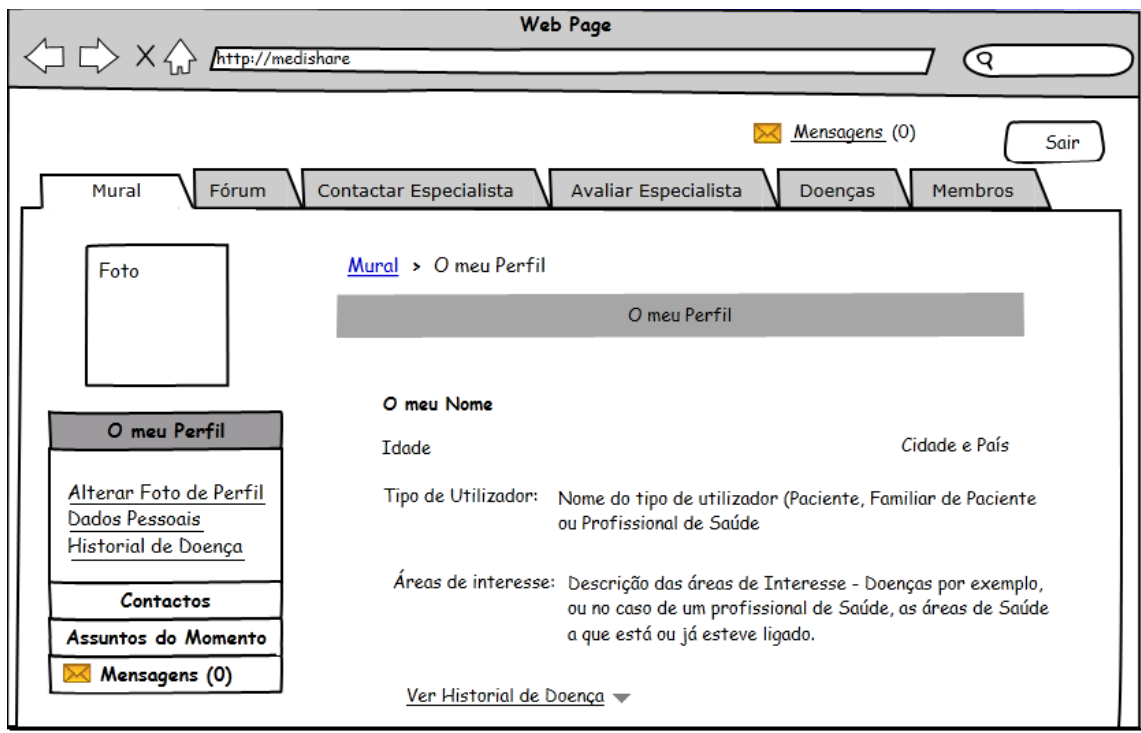

**Ecrã 3** – Ecrã do Mural-O Meu Perfil: Permite ao utilizador ver e alterar o seu Perfil.

2012/2013

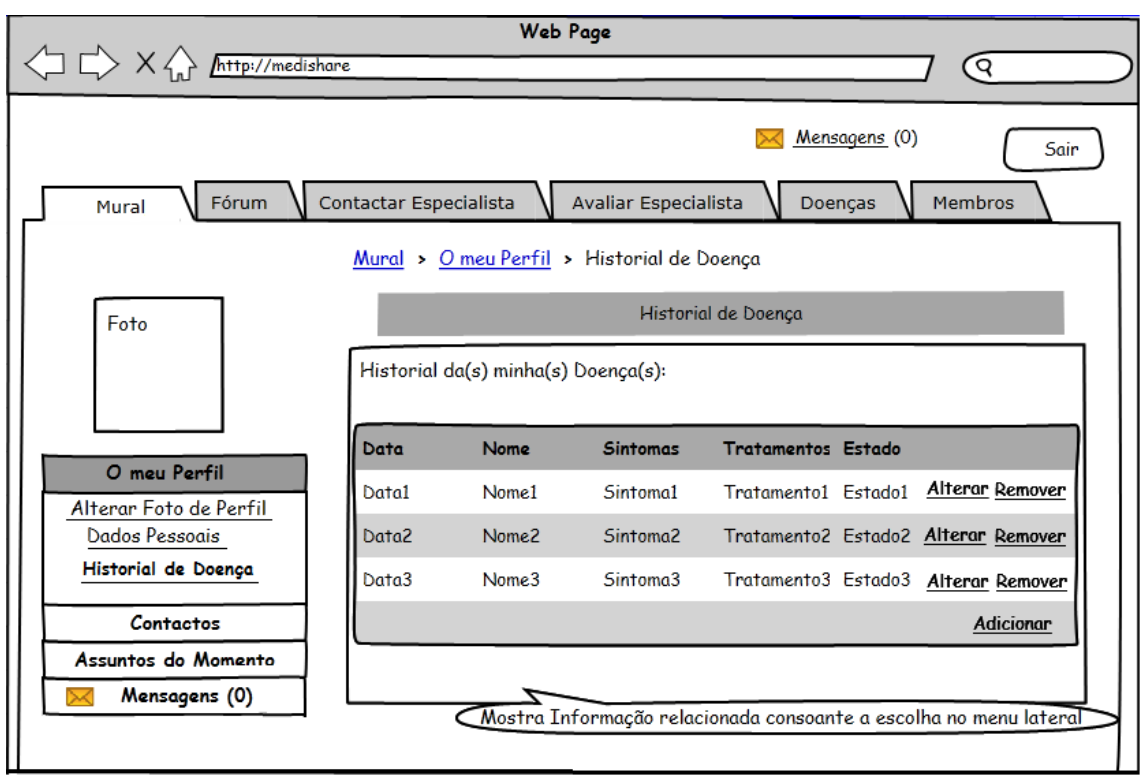

**Ecrã 4 – Ecrã Mural-O meu Perfil-Historial de Doença: Permite ao utilizador alterar o seu Historial de Doença.** 

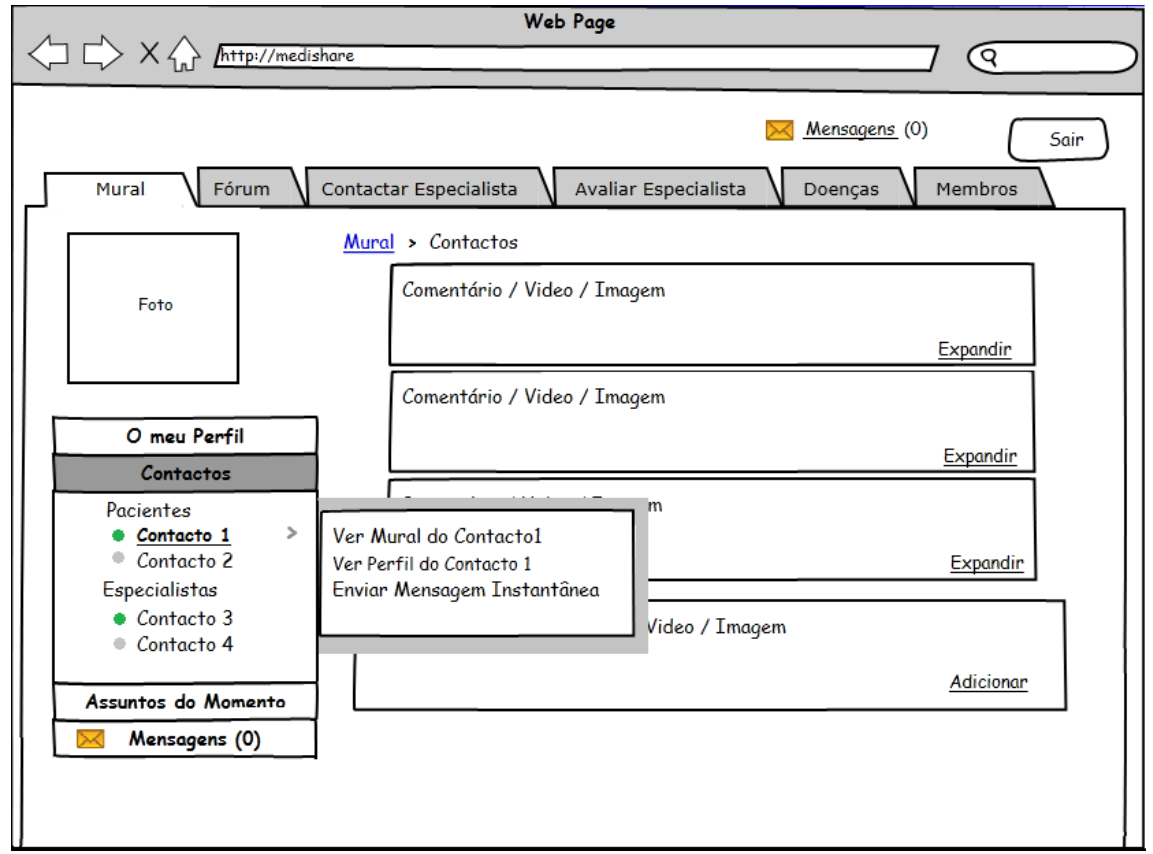

**Ecrã 5** – **Ecrã Mural-Contactos: Permite ao utilizador contactar um contacto.** 

#### 2012/2013

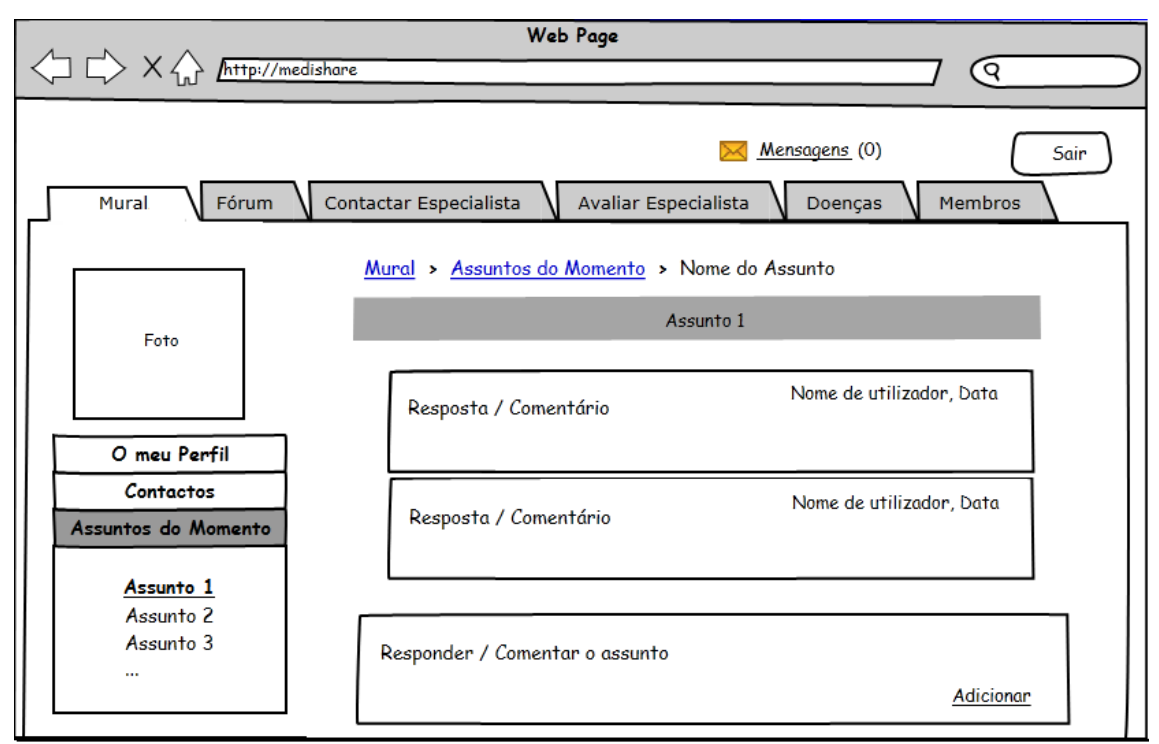

Ecrã 6 – Ecrã Mural-Assuntos do Momento: Permite ao utilizador consultar e responder aos Assuntos.

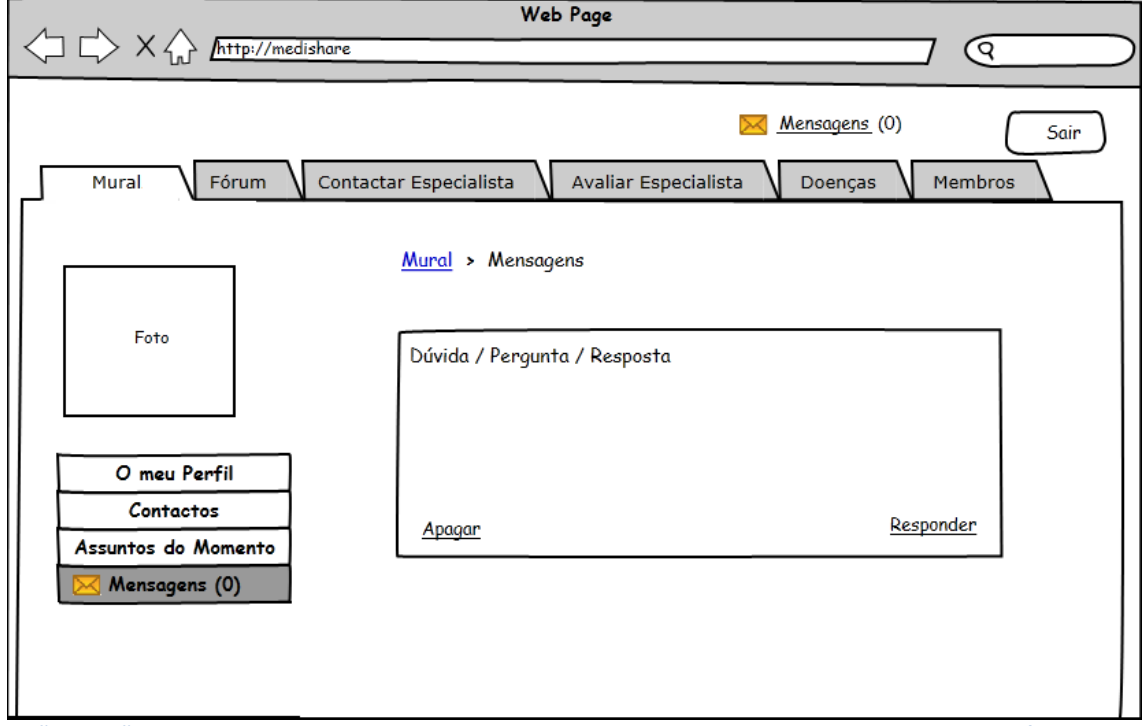

**Ecrã 7** – Ecrã Mural-Mensagens: Permite ao utilizador consultar mensagem recebida responder e apagá-la.

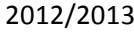

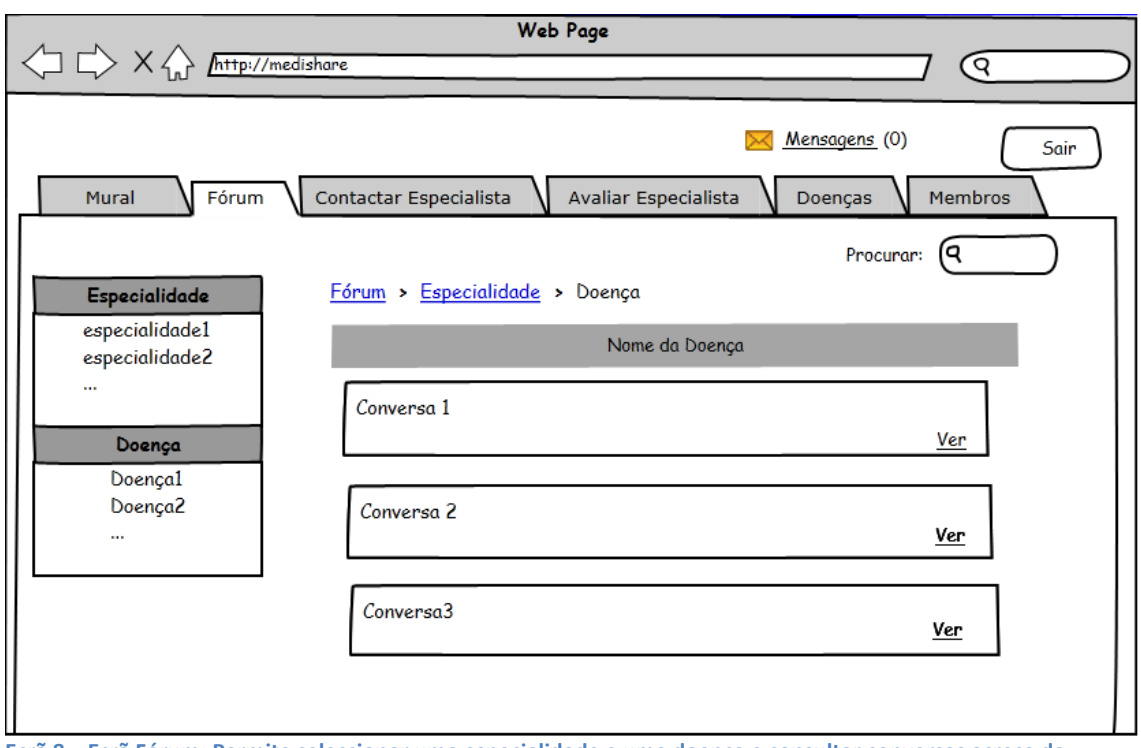

**Ecrã 8** – Ecrã Fórum: Permite seleccionar uma especialidade e uma doença e consultar conversas acreca da **doença.**

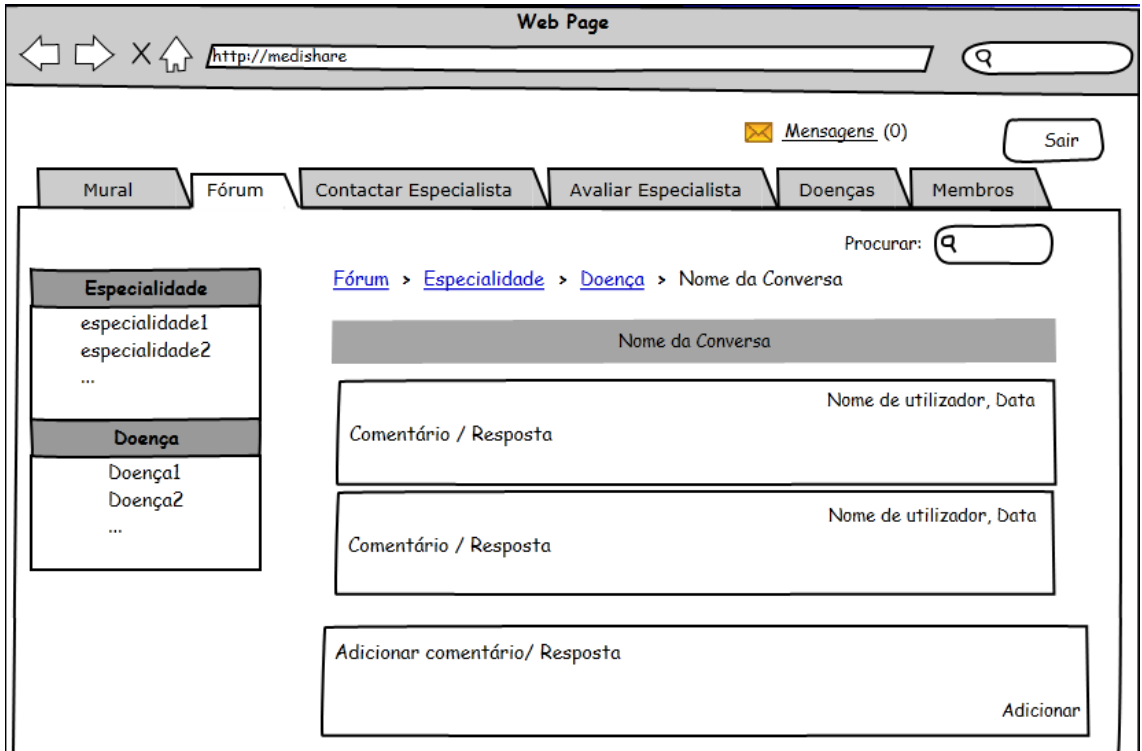

**Ecrã 9 – Ecrã Fórum-Conversa: Permite Consultar Comentários sobre a conversa seleccionada e adicionar um comentário/resposta.**

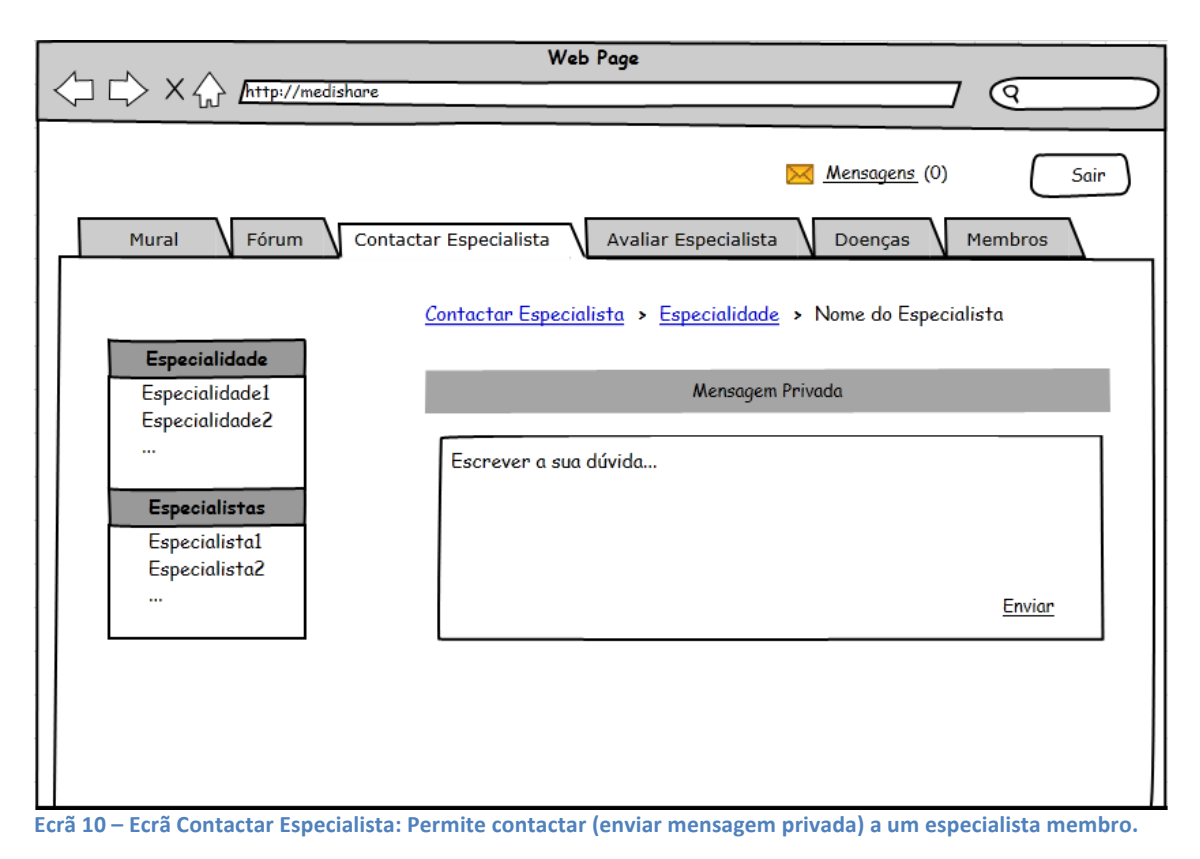

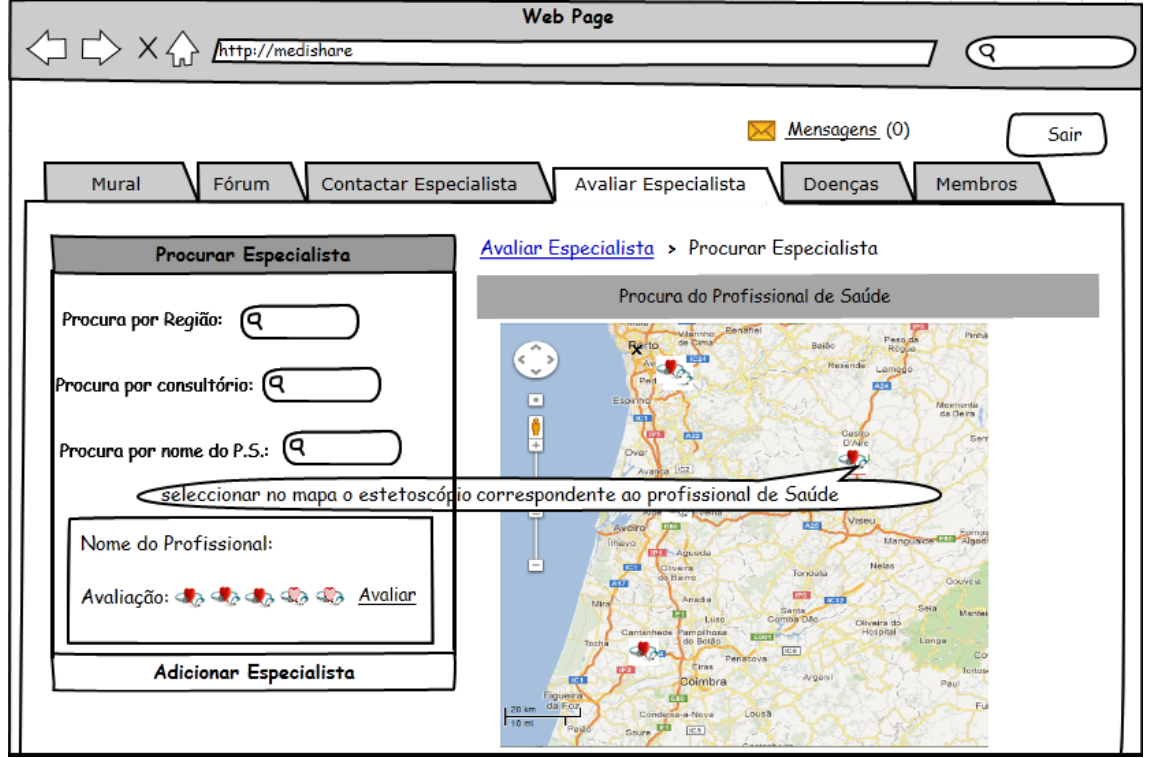

Ecrã 11 – Ecrã Avaliar um Especialista – Procurar Especialista: Permite Procurar um Profissional de Saúde.

2012/2013

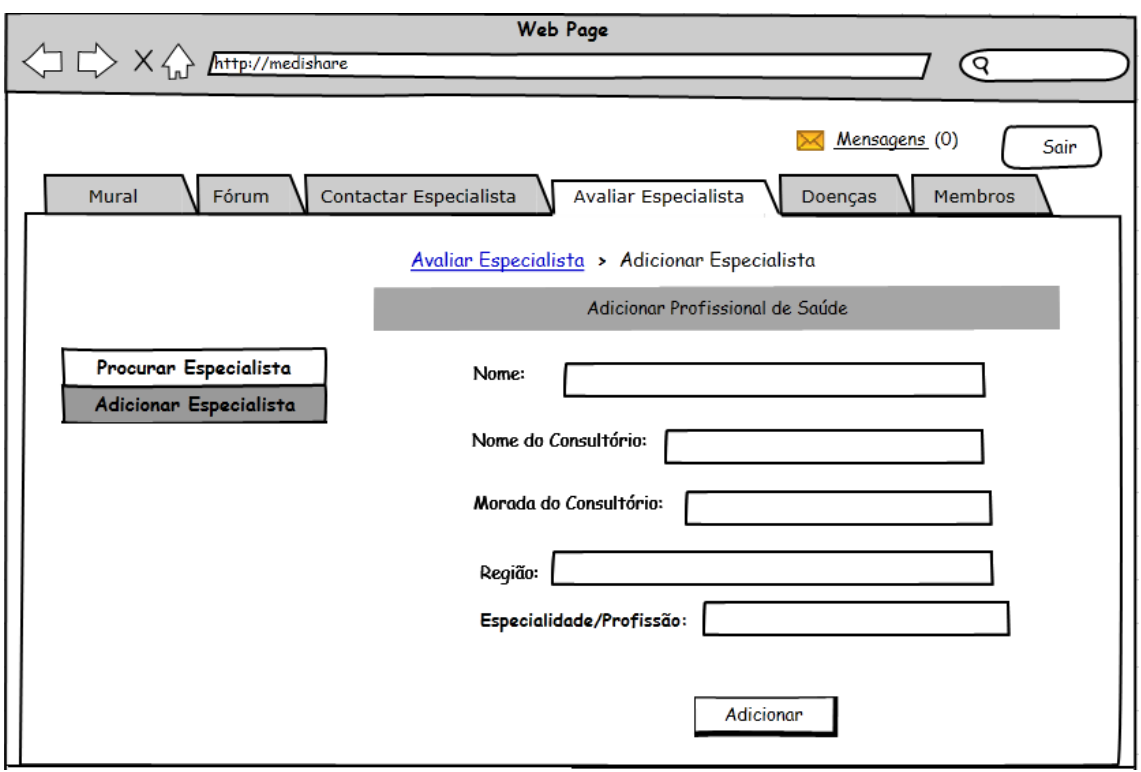

**Ecrã 12 – Ecrã Avaliar Especialista – Adicionar Especialista : Permite Adicionar um Profissional de Saúde.** 

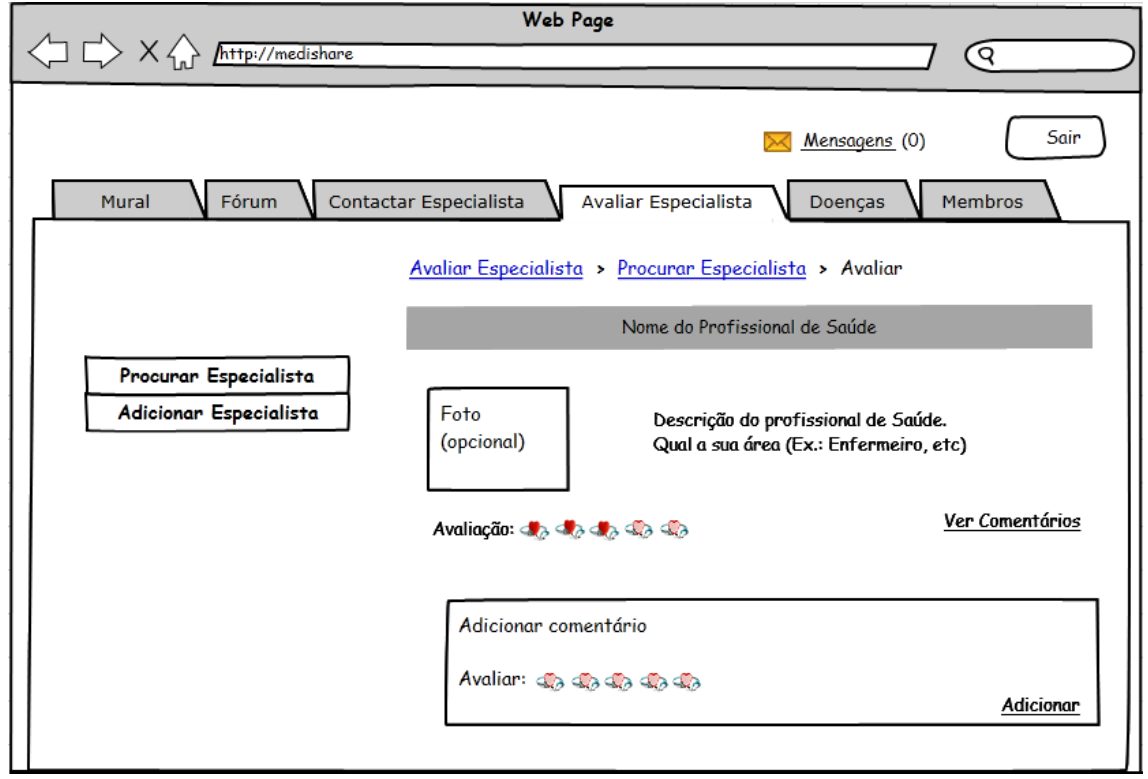

#### **Ecrã 13 – Ecrã Avaliar Especialista-Avaliar: Permite Avaliar um Profissional de Saúde**

2012/2013

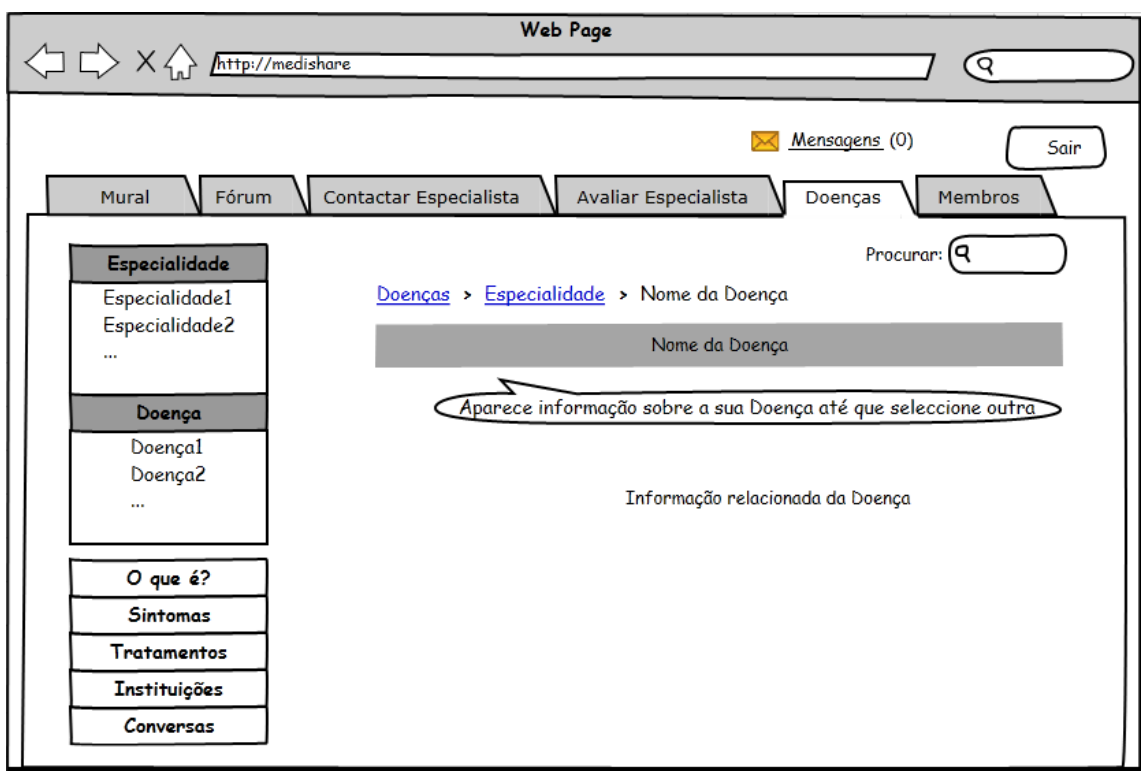

**Ecrã 14 – Ecrã Doenças: Permite obter informação sobre determinada doença.** 

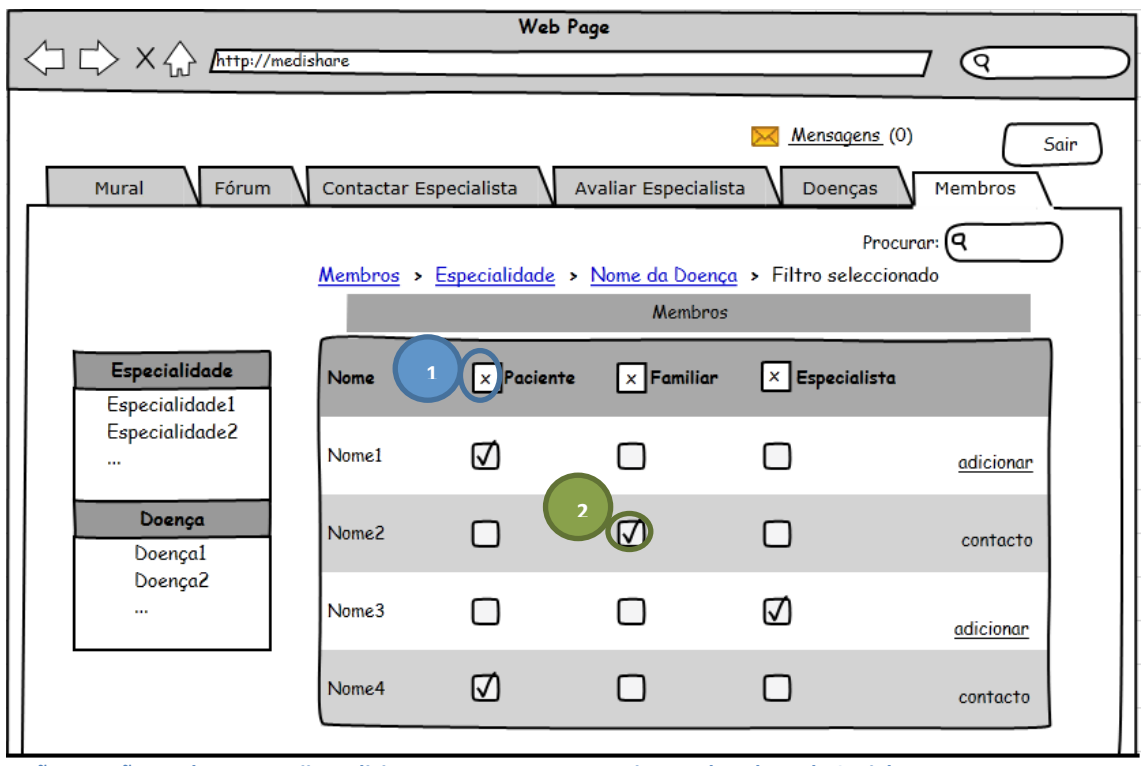

**Ecrã 15- Ecrã Membros: Permiite Adicionar um contacto que seja membro da Rede Social.** 

Opção (1): Permite Filtrar os contactos por tipo de utilizador.

Opção (2): indica o tipo de utilizador do contacto.

Caso o utilizador entre como Visitante, o ecrã a ser carregado será o de Fórum e terá a seguinte imagem:

2012/2013

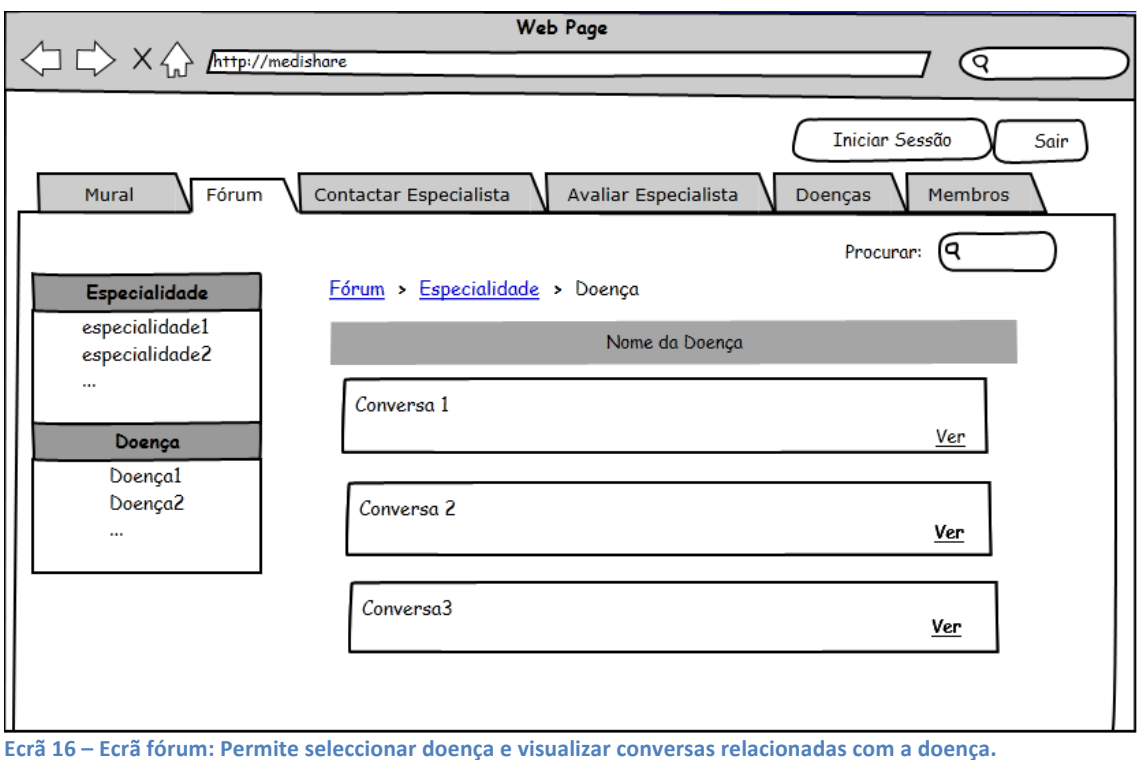

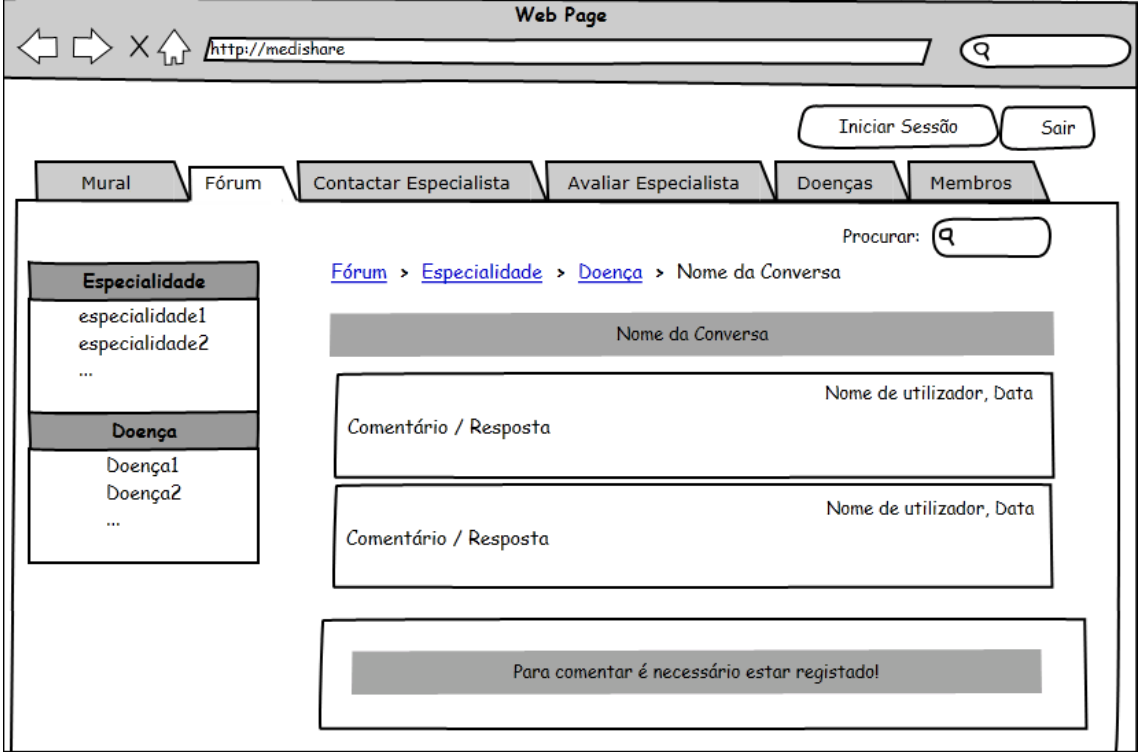

#### Após seleccionar a opção "Ver" para visualizar a conversa, o ecrã será o seguinte:

**Ecrã 17- Ecrã Fórum – Conversa: Permite visualizar a conversa seleccionaada mas não permite adicionar comentário.**

#### 2012/2013

O utilizador que entre como visitante também poderá aceder ao ecrã "Doenças":

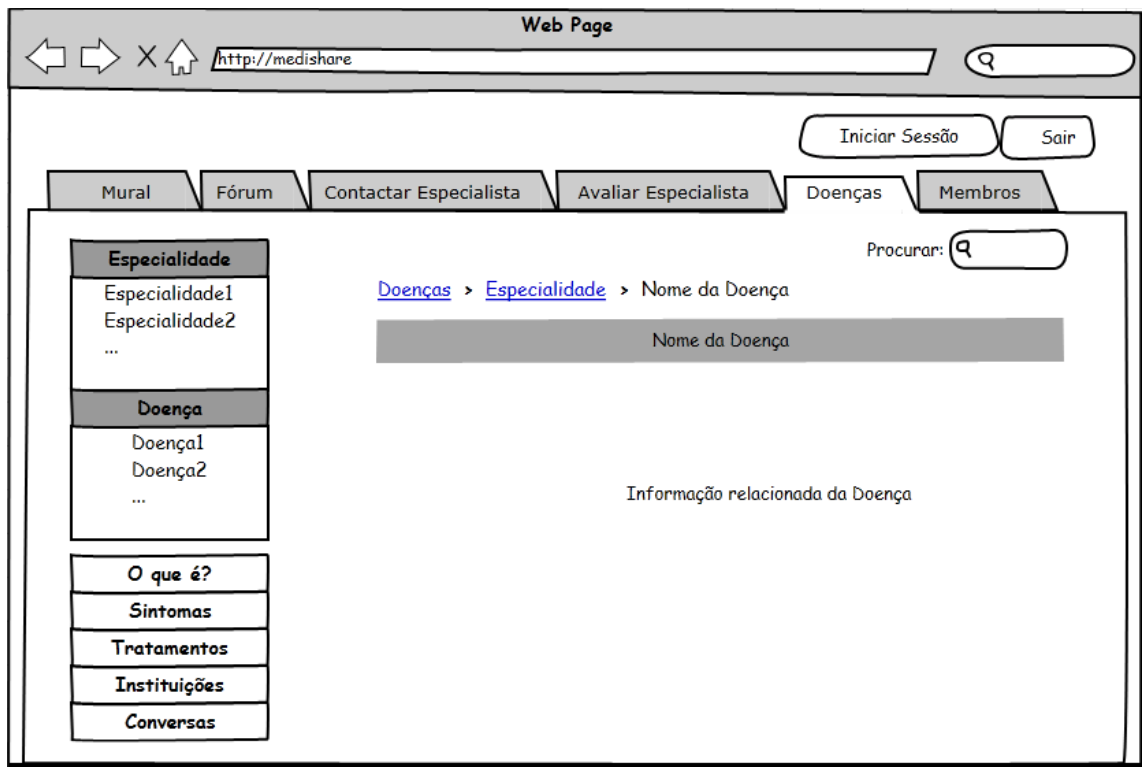

**Ecrã 18 – Ecrã Doenças: Permite realizar as mesmas funcionalidades que um utilizador registado.** 

Nas restantes opções do menu principal aparecerá uma mensagem dando a informação de que o utilizador se deve registar para ter acesso e aparecerá o formulário de inicio de sessão, por exemplo:

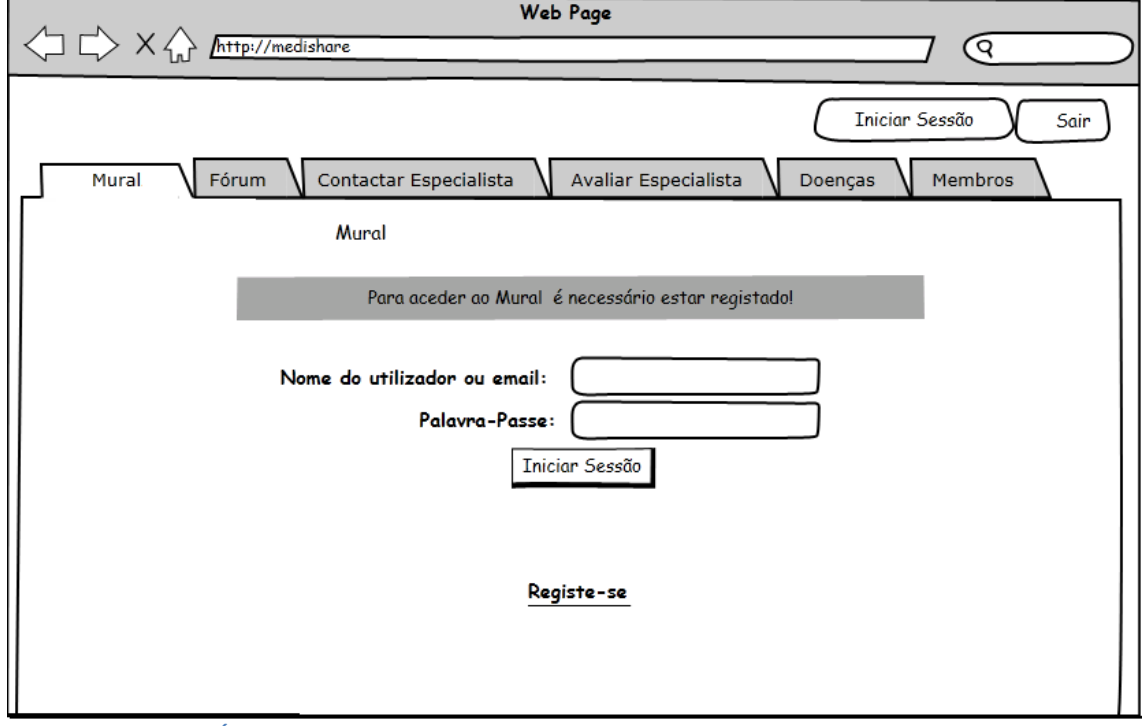

**Ecrã 19 - Ecrã Mural: É necessário o utilizador estar registado.** 

## **Avaliação**

#### **Cognitive!Walkthrough**

Este método "discount" foi escolhido pois não houve tempo para ser realizada uma Avaliação Heurística por parte do Profissional de Saúde entrevistado (Dr. Carlos Martins).

Com esta avaliação pretende-se saber até que ponto um novo utilizador consegue realizar determinadas tarefas com convicção. Pediu-se então a um grupo de IPM de 2 estudantes que avaliassem o protótipo.

- Conjunto de tarefas propostas:
	- 1. Iniciar Sessão
	- 2. Adicionar "Post" no Mural
	- 3. Participar no fórum
	- 4. Alterar Historial de Doença
	- 5. Avaliar um Especialista
	- 6. Adicionar um Membro

#### • Classificação:

- Realizou a tarefa com sucesso.

- Realizou a tarefa com alguma dificuldade

- Não conseguiu realizar a tarefa

#### **Resultados obtidos:**

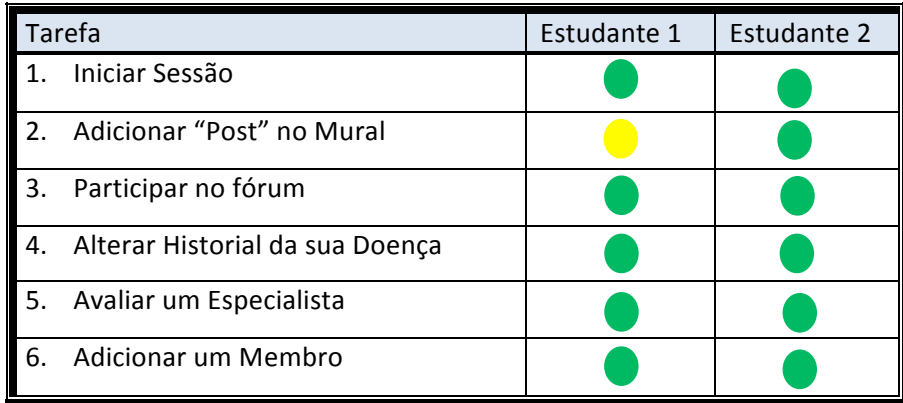

A estudante 1 comentou teve alguma dificuldade em realizar a tarefa 2, e comentou que da maneira que estava o ecrã do Mural não percebeu à partida onde era para adicionar o "Post", mas que se já estivesse implementado e com informação real que percebia rapidamentecomo haveria de realizar a tarefa. Quanto às restantes tarefas a estudante realizou todas com sucesso, de forma intuitiva.

Já o estudante 2 realizou todas as tarefas com sucesso e comentou que as tarefas se realizavam de uma forma bastante intuitiva.

Para finalizar, explicou-se o funcionamento de todo o sistema e pediu-se aos estudantes que comentassem o protótipo em papel como um todo e realizassem um pequeno comentário sobre os problemas encontrados de: *Affordance, Mapping, Feedback e Visibility.* 

#### 2012/2013

Os estudantes referiram que único problema teria sido um problema de affordance e *visibility* na página do Mural. Nos restantes ecrãs não foram encontrados problemas de Affordance, *Mapping, Feedback e Visibility.* 

#### **Avaliação Heurística**

Para a fase de elaboração do protótipo final seria necessária a realização de uma Avaliação Heurística por parte de um futuro utilizador. Deste modo, o protótipo poderia ser adaptado consoante as dificuldades que o utilizador teve em realizar cada uma das tarefas.

## **Anexos**

## **Anexo 1 - Questionário a utilizadores possiveis futuros Pacientes**

1. Gostaria de utilizar uma rede social de saúde onde pudesse trocar informações, dúvidas e opiniões com outros utilizadores acerca da sua saúde ou da saúde?

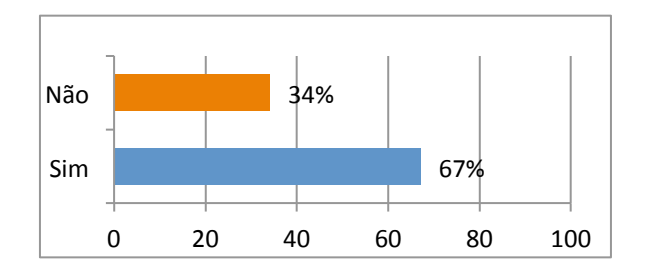

2. Acha importante que a página possibilite o contacto com profissionais de saúde?

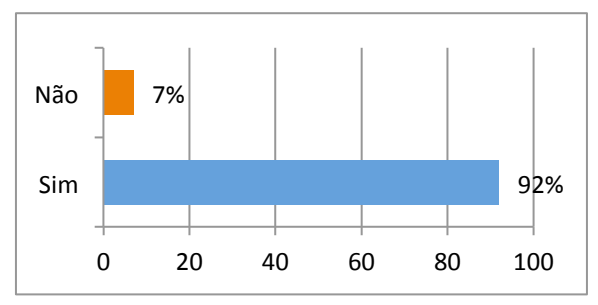

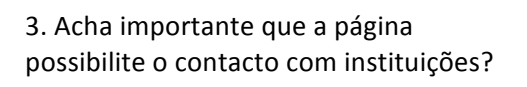

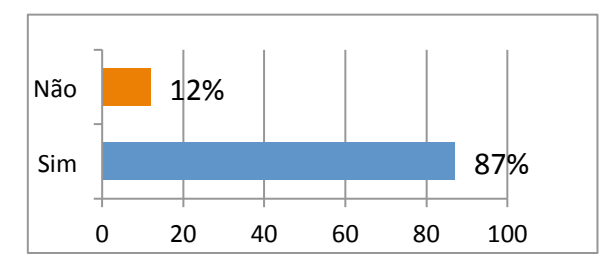

4. Escolha uma ou mais opções que gostaria que a página lhe oferecesse?

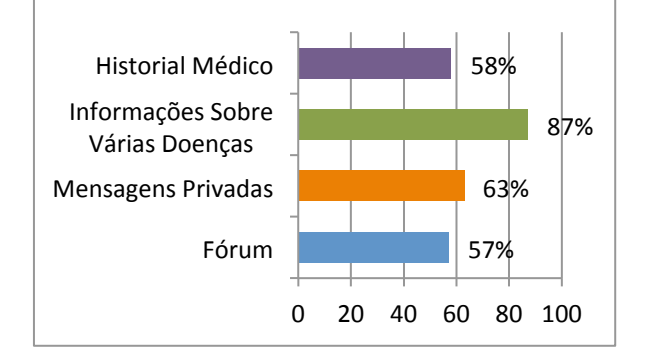

## **Anexo 2 - Questionário a Profissionais de Saúde**

1. Pertence a Alguma Rede Social de Saúde?

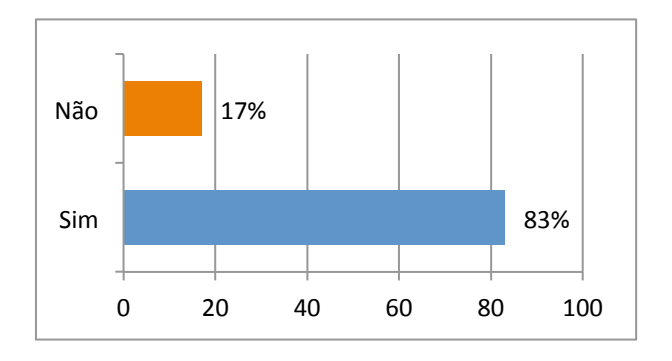

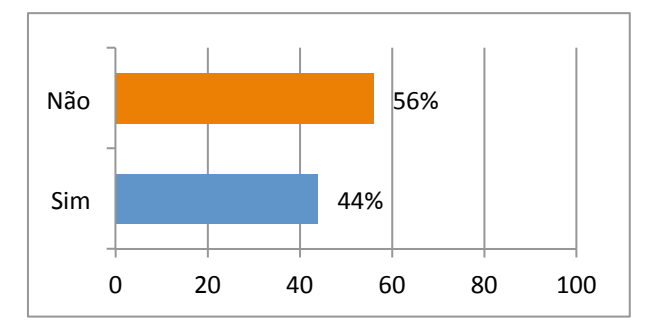

3. Acha que é ou seria uma mais-valia a possibilidade de troca de informação, experiências e até conselhos entre profissionais de Saúde utilizadores da Rede Social?

2. Utiliza ou utilizaria este tipo de Rede Social para aconselhar pacientes?

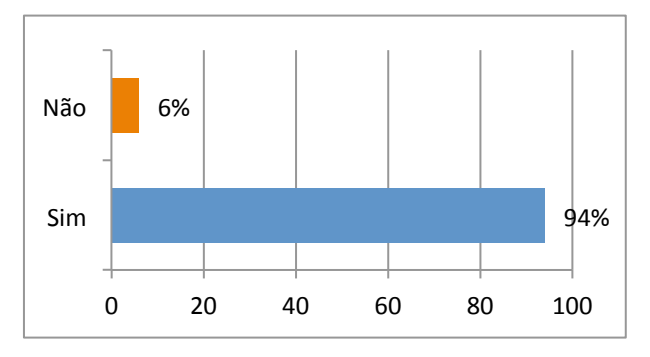

4. Escolha uma ou mais opções que gostaria que a Rede Social de Saúde lhe oferecesse?

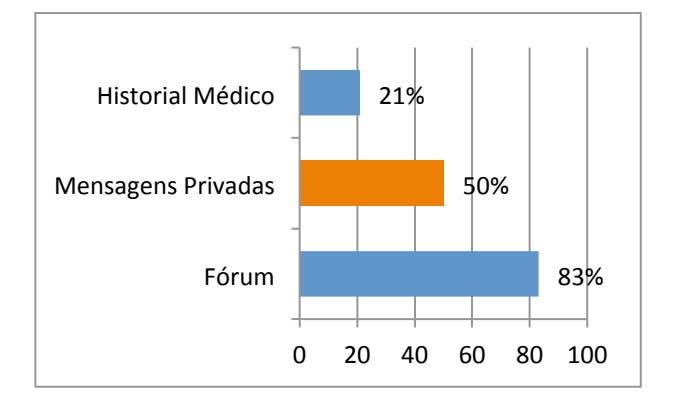

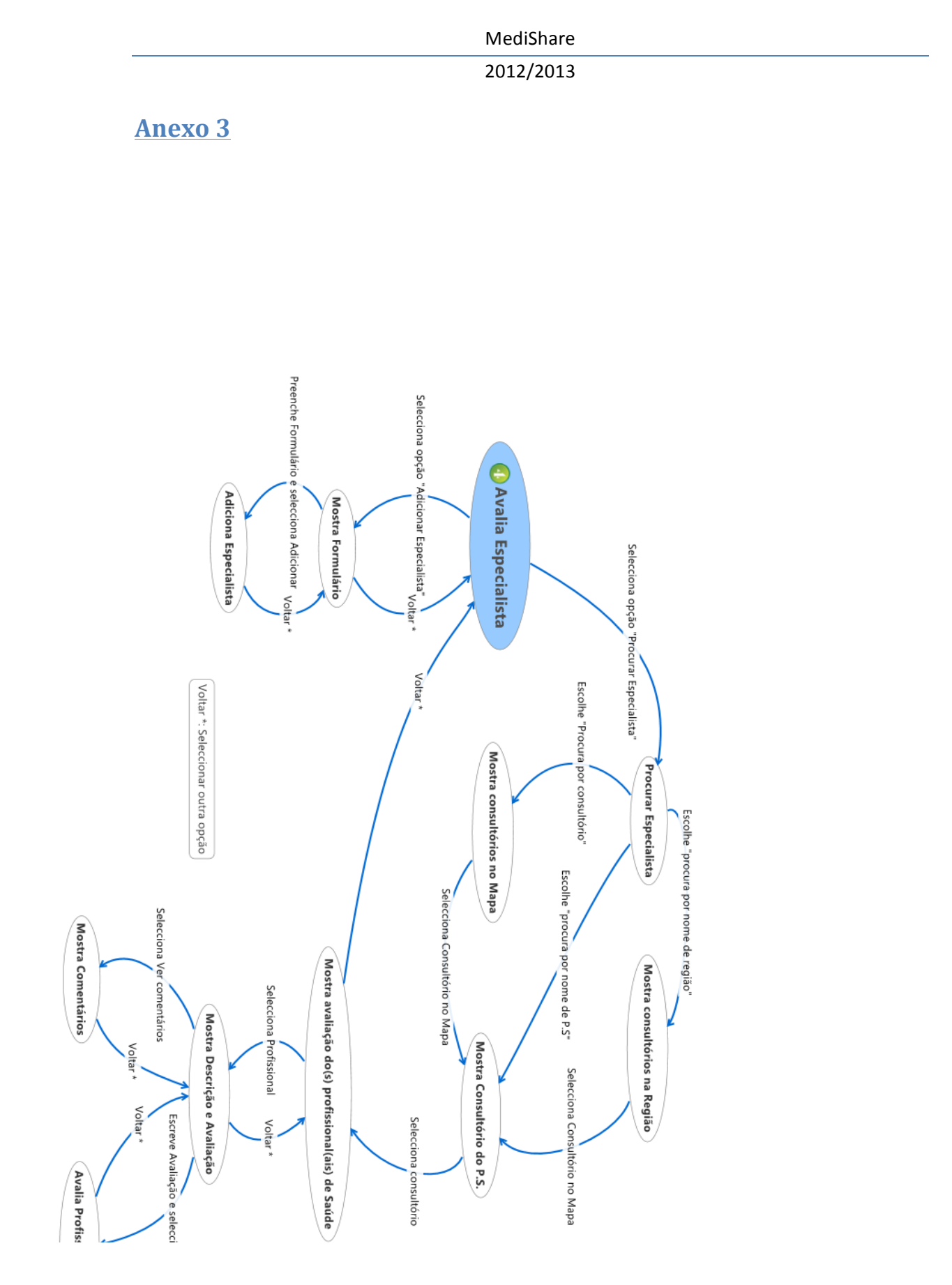

**Modelo C. 15 - Conjunto de estados com opções possiveis derivadas da escolha da opção "Avaliar Especialista" (ver Modelo C. 3).**